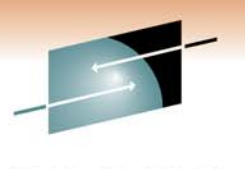

s Technology · Connections · Results

# **Best Practices: Tape Storage Administration with DFSMSrmm**

Vickie Daultvdault@us.ibm.com

March 3, 2011 Session 8968

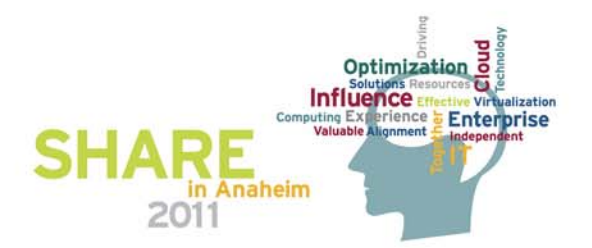

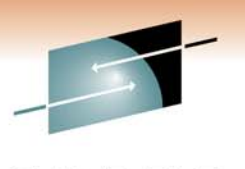

s Technology · Connections · Results

# **Best Practices: Tape Storage Administration with DFSMSrmm**

Vickie Daultvdault@us.ibm.com

March 3, 2011 Session 8968

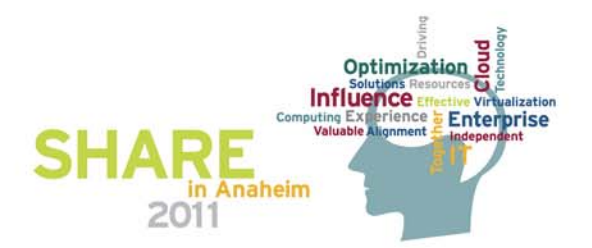

#### **DFSMSrmm Best Practices with**  Lugar Disulamiur **Legal Disclaimer**

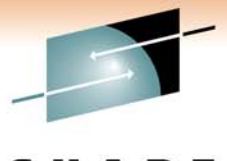

Technology · Connections · Resul

NOTICES AND DISCLAIMERS

Copyright © 2008 by International Business Machines Corporation.

No part of this document may be reproduced or transmitted in any form without written permission from IBM Corporation.

Product information and data has been reviewed for accuracy as of the date of initial publication. Product information and data is subject to change without notice. This document could include technical inaccuracies or typographical errors. IBM may make improvements and/or changes in the product(s) and/or programs(s) described herein at any time without notice.

References in this document to IBM products, programs, or services does not imply that IBM intends to make such products, programs or services available in all countries in which IBM operates or does business. Consult your local IBM representative or IBM Business Partner for information about the product and services available in your area.

Any reference to an IBM Program Product in this document is not intended to state or imply that only that program product may be used. Any functionally equivalent program, that does not infringe IBM's intellectually property rights, may be used instead. It is the user's responsibility to evaluate and verify the operation of any non-IBM product, program or service.

THE INFORMATION PROVIDED IN THIS DOCUMENT IS DISTRIBUTED "AS IS" WITHOUT ANY WARRANTY, EITHER EXPRESS OR IMPLIED. IBM EXPRESSLY DISCLAIMS ANY WARRANTIES OF MERCHANTABILITY, FITNESS FOR A PARTICULAR PURPOSE OR NON-INFRINGEMENT. IBM shall have no responsibility to update this information. IBM products are warranted according to the terms and conditions of the agreements (e.g., IBM Customer Agreement, Statement of Limited Warranty, International Program License Agreement, etc.) under which they are provided. IBM is not responsible for the performance or interoperability of any non-IBM products discussed herein.

Information concerning non-IBM products was obtained from the suppliers of those products, their published announcements or other publicly available sources. IBM has not necessarily tested those products in connection with this publication and cannot confirm the accuracy of performance, compatibility or any other claims related to non-IBM products. Questions on the capabilities of non-IBM products should be addressed to the suppliers of those products.

The provision of the information contained herein is not intended to, and does not, grant any right or license under any IBM patents or copyrights. Inquiries regarding patent or copyright licenses should be made, in writing, to:

IBM Director of Licensing IBM Corporation North Castle DriveArmonk, NY 10504-1785 U.S.A.

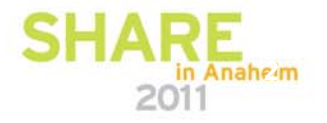

#### **DFSMSrmm Best Practices with Traubiliaristration Trademarks**

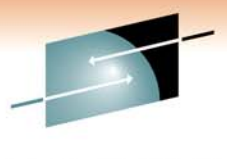

**The following are trademarks of the** *International Business Machines Corporation:* 

#### **IBM, DFSMS/MVS, DFSMShsm, DFSMSrmm, DFSMSdss, DFSMSopt, DFSMS Optimizer, z/OS, eServer, zSeries, MVS, FlashCopy®**

The information contained in this presentation is distributed on an 'AS IS' basis without any warranty either expressed or implied, including, but not limited to, the implied warranties of merchantability or fitness for a particular purpose. The use of this information is a customer responsibility and depends on the customer's ability to evaluate and integrate it into the customer's operational environment.

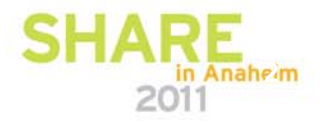

#### **Agenda**

- •Why DFSMSrmm Best Practices?
- About the RMM CDS:
	- Allocation, placement, monitoring and recovery
- Using client/server the right way
- z/OS release coexistence with DFSMSrmm
- $\bullet$ Safety Nets
- $\bullet$ Diagnostics and Performance hints
- Administrative Practices

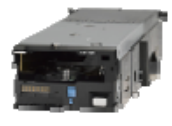

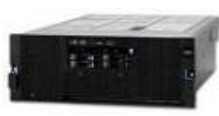

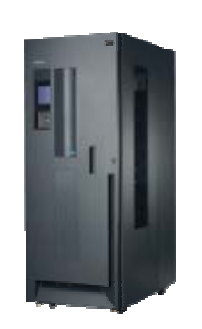

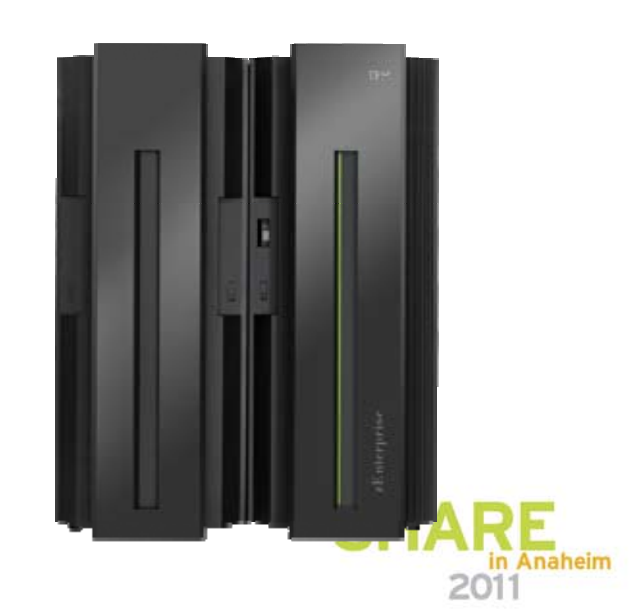

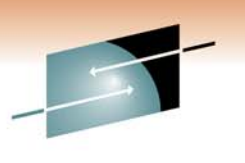

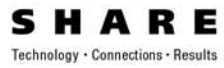

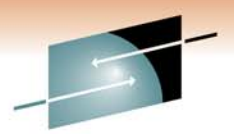

#### **Some good reasons why you may not want to care about DFSMSrmm best practices**

- •Your life is boring; some excitement would come just right
- $\bullet$ Nobody in your shop knows you
- •Nobody in your shop –except you- knows what DFSMSrmm is
- $\bullet$ Everything is just running fine. Why care?
- $\bullet$ You can still read up in the manuals when anything fails:
- $\bullet$ You know there should be things you can do but you just don't care

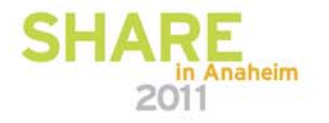

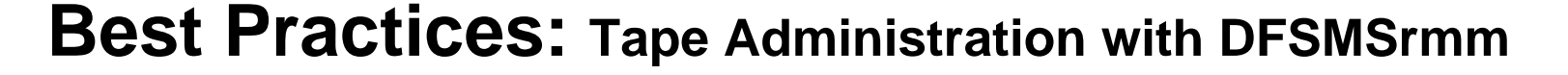

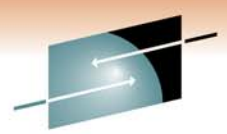

## **CDS Allocation, Monitoring and Maintenance**

- • Your CDS is a crucial resource to ensure
	- Continuous availability of the DFSMSrmm subsystem
	- Integrity of data
		- *RMM-internal information*
		- *Consistency with TCDB and Library Manager databases*
	- Your ability to recover quickly from problems
	- DFSMSrmm performance
- $\bullet$  The following best practices apply to
	- Allocation and placement
	- Monitoring, and
	- Maintenance of your CDS

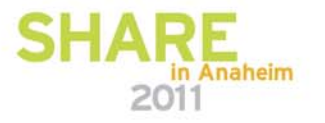

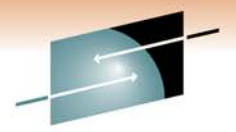

**CDS Allocation**

- Good starting point for CDS allocation is in SYS1.SAMPLIB(EDGJMFAL)
- Already addresses CISIZEs and **Bufferspace**
- SMS-managed is preferred
- Add DATACLASS() to use
	- DSNTYPE EXTended REQuired
	- If your CDS is anywhere near to 4GB, define it such that it can extend beyond 4GB
		- Specify EXTENDED ADDRESSABILITY = Y
- Multi-volume allocation possible
- CDS is not a good candidate for striping or compression

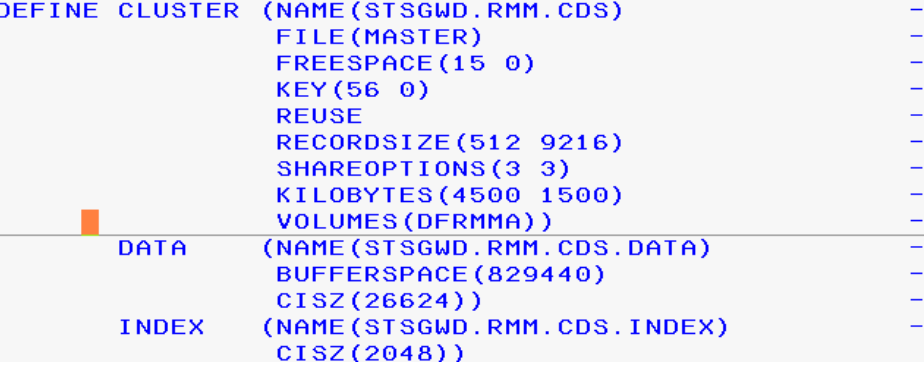

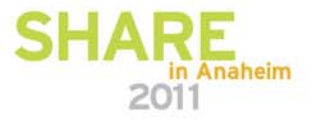

## **CDS Sizing**

- Estimate required space for CDS as documented
	- … and then allocate at least twice that
	- much as primary allocation
- Add secondary allocation to allow for growth
- Recommended: Use GUARANTEEDSPACE in STORAGECLASS

Table 8. DFSMSrmm Control Data Set DASD Space Requirements

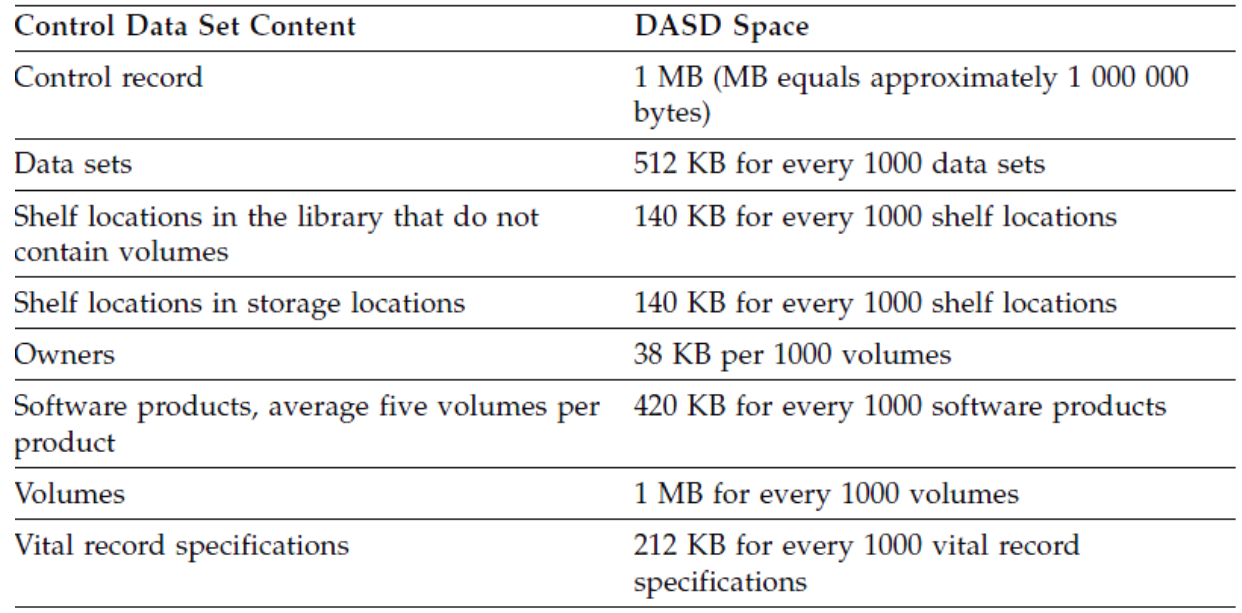

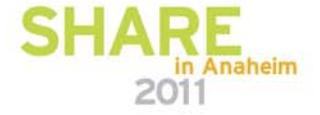

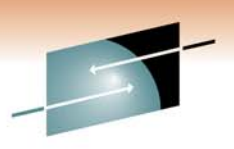

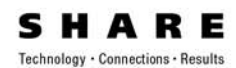

## **CDS Placement**

- CDS Placement considerations
	- Space to extend on volume(s)
	- Free entries in VTOC
- Place on suitable volume(s)
	- High performance
	- Consider AVAILABILITY=CONTINUOUS
	- Consider eligibility for concurrent copy/virtual concurrent copy/flashcopy
	- Separate from journal data sets
- If CDS will be shared across Sysplexes RESERVE/RELEASE will be used
	- No other critical data should be placed on same volume(s)
	- Customize GRSRNLxx to avoid GLOBAL ENQ in addition

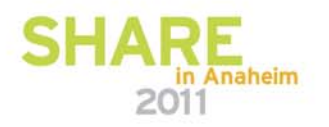

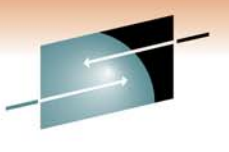

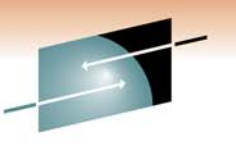

## **CDS Monitoring (1)**

Always monitor the CDS for **space** bottlenecks

- Objective that there is always enough space allocated, or available via secondary extensions
- It is difficult to determine actual usage of a KSDS cluster Focus on ensuring that the CDS either has sufficient space allocated, or that it will be able to extend. Check:
	- HURBA/HARBA in RMM LISTCONTROL or LISTCAT
		- Baseline of % Full changes with allocations
	- Well below 123 extents/volume limit
	- Free space on volume(s) sufficient for secondary allocation(s)
	- VTOC space
	- Current size + secondary space < 4GB or use EF & EA

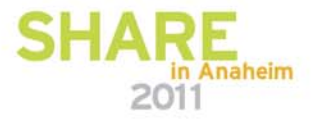

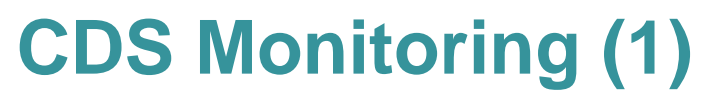

▪ RMM LC STATUS

**RMM LC ALL** Control record: Type = MASTER Create date =  $10/02/2010$  Create time = 09:52:55 Update date =  $10/02/2010$  Update time =  $10:46:44$ Journal: Utilization = 0% (75% threshold) STATUS: = ENABLED CDS: Utilization =  $29\%$ 

 LISTCAT HIGH ALLOCATED RBA HIGH USED RBA

#### ALLOCATION SPACE-TYPE------CYLINDER HT-A-RBA------1592647680 SPACE-PRI-----------1994 HI-U-RBA-------468848640  $SPACE - SEC - - - - - - - - - - - 100$ **VOLUME** PHYREC-SIZE--------26624 VOLSER------------D\$RMM1 PHYRECS/TRK------------2 DEVTYPE------X'3010200F' VOLFLAG------------PRIME TRACKS/CA-------------15 **EXTENTS:** LOW-CCHH-----X'00020000' HIGH-CCHH----X'07CB000E' HIGH-RBA------1592647679

HI-A-RBA------1592647680 HT-U-RBA------468848640

EXTENT-NUMBER---------1 EXTENT-TYPE--------X'40'

TRACKS-------------29910

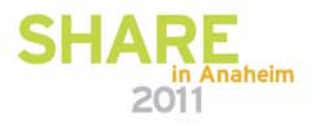

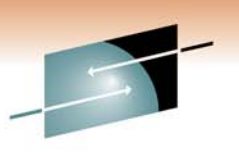

s Technology · Connections · Results

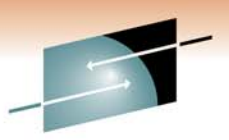

## **CDS Monitoring (2)**

- Regularly monitor the CDS for **integrity**
	- Use EDGUTIL VERIFY(ALL) to check for CDS mismatches
	- Use EDGUTIL VERIFY(SMSTAPE) to check consistency across TCDB, CDS and library manager database

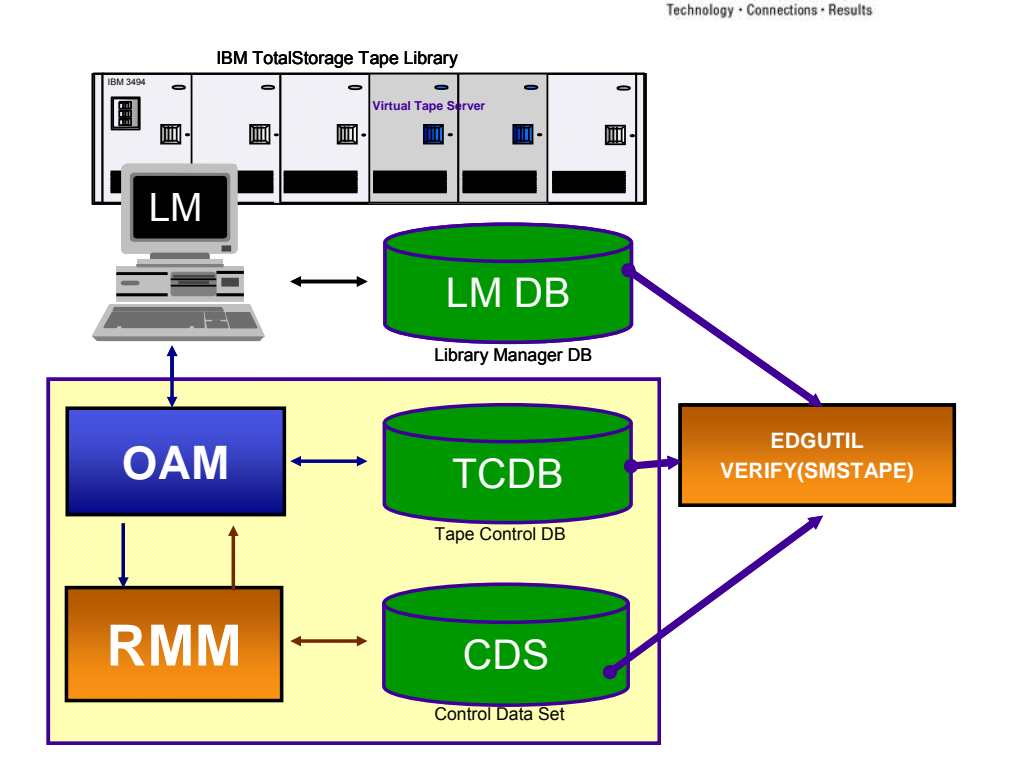

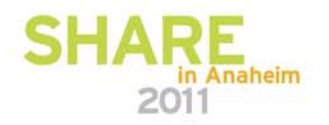

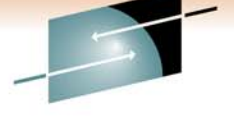

Technology · Connections · Results

#### Other Product Interfaces to RMM

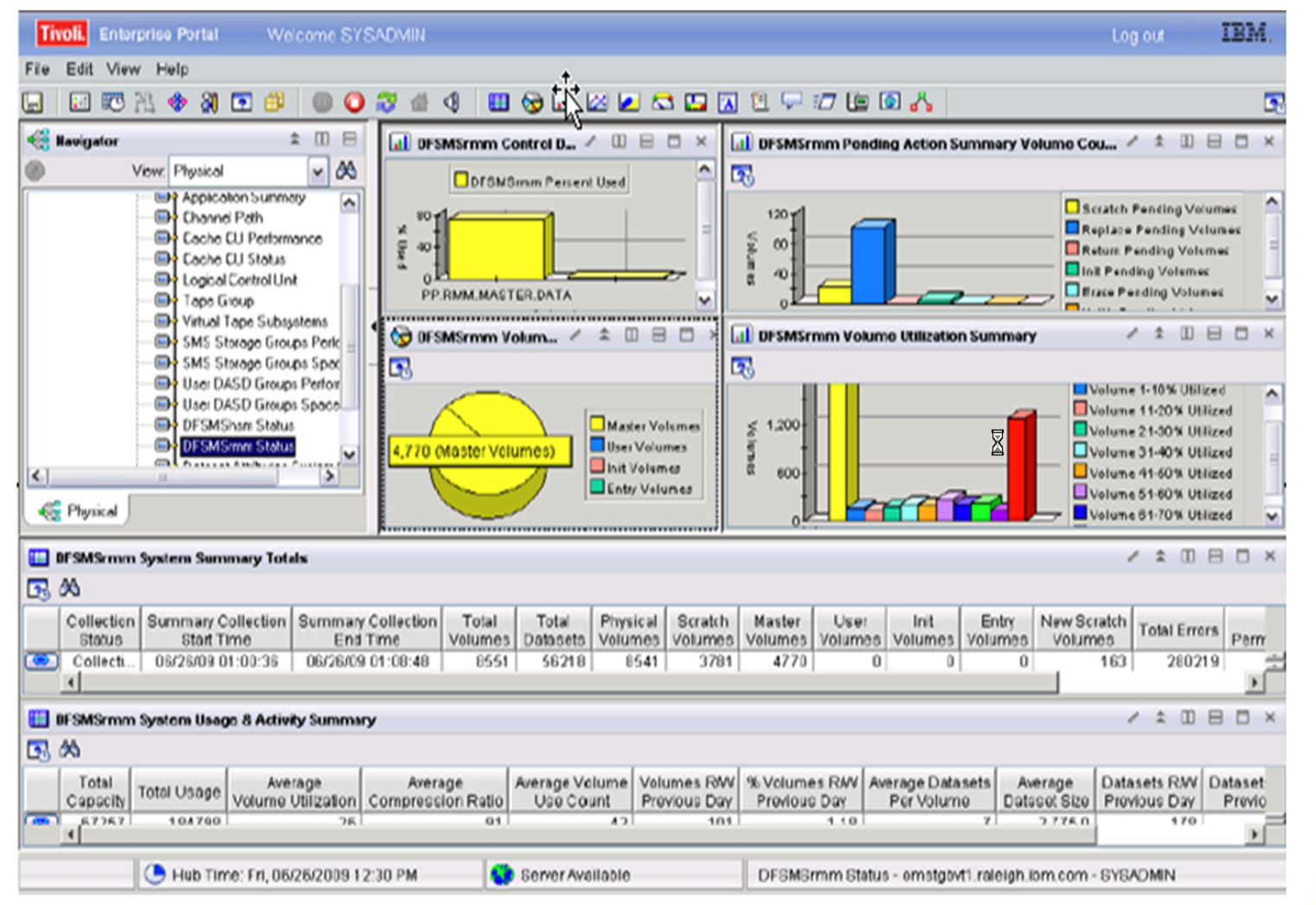

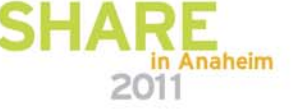

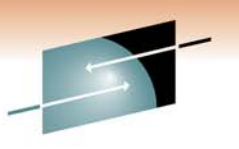

**CDS Maintenance**

- To reclaim CDS space use EDGBKUP; PARM='BACKUP(REORG)'
	- As in SYS1.SAMPLIB(EDGJBKUP)
	- After the REORG note the HURBA for later comparisons
	- There is little value in REORG other than to reclaim space
		- Frequent REORGs tend to increase the number of CI/CA splits required
	- On z/OS V1.12 and above VSAM CA reclaim should further reduce the requirements for REORGs
- Repair CDS inconsistencies
	- Only when previously identified by VERIFY
	- Run MEND against a copy of the CDS
		- Check changes, then copy back
	- Always quiesce all DFRMM subsystems sharing the CDS

п Recommendation: Test your recovery and REORG procedures

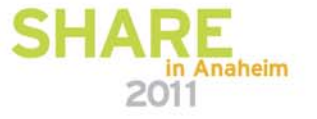

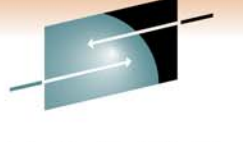

## **Preparing for CDS Recovery**

- Certain events can render the CDS unusable
	- Physical data loss or corruption
	- CDS update errors
		- I/O errors during CDS update
		- "CDS full" condition while doing multi-record updates
- $\bullet$  Recommendation: Have current and tested recovery jobs available at any time.
	- Recovery strategy depends on specific situation
	- Incorrect recovery attempts make the problem even worse and cause unneeded outage times
- For recovery procedures, refer to "<u>DFSMSrmm Implementation and Customization Guide</u>", chapter 17: Maintaining the Control Data Set

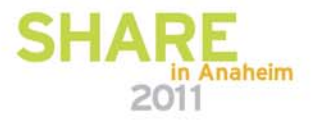

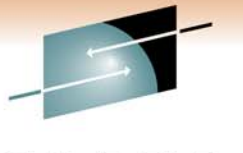

## **Preparing for CDS Recovery**

- CDS Backups
	- How frequently
	- Every 24 hours
		- Every 6 hours
		- Every 4 hours
- Recommendation: Repro your CDS to another system and actually recover from different time frames: Collect times, validate your procedures
	- Daytime
	- Middle of Batch window
	- Month End; Quarter End, Fiscal Year End
- For recovery procedures, refer to "<u>DFSMSrmm Implementation and Customization Guide</u>", chapter 17: Maintaining the Control Data Set

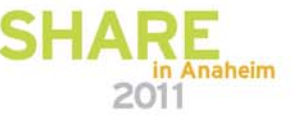

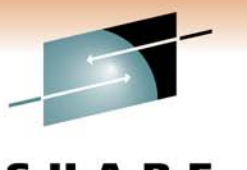

#### **Recovery Strategy**

- • Physical data loss or corruption
	- • The CDS needs to be recovered to the most current clean stateForward recovery:
		- •Base is the last backup taken from the CDS
		- •Then apply ("replay") all subsequent changes recorded in the journal data set(s)
- • CDS update errors
	- 1. DFRMM auto-recovery will be attempted
	- 2. If auto-recovery fails, perform manual recovery
		- •Base is the currently active CDS
		- •Then apply all subsequent changes recorded in the journal data set(s)
- $\bullet$  Journal "replay" depends on the CDS backup format
	- •DSS: Start with the journal backup taken at the **same** time
	- •AMS: Start with the journal backup taken at the **next** backup

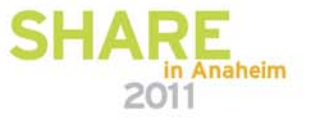

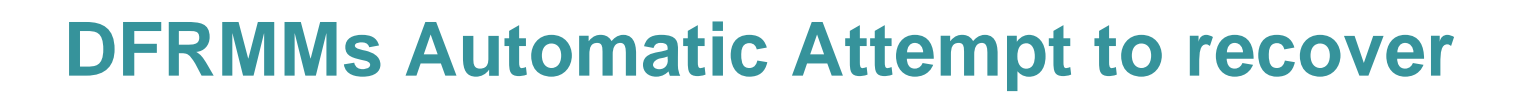

- Automatic recovery
	- EDG2111I DFSMSrmm STARTING AUTOMATIC RECOVERY OF THE CONTROL DATA **SFT**
	- DFRMM will automatically use the current journal to perform automatic recovery
- If successful, DFRMM will continue:
	- EDG2112I DFSMSrmm AUTOMATIC RECOVERY OF CONTROL DATA SET **SUCCESSFUL**
- Otherwise manual recovery needs to be performed:
	- EDG2115I RECOVERY OF CONTROL DATA SET IS REQUIRED
	- EDG2116A DFSMSrmm QUIESCED START CONTROL DATA SET RECOVERY **PROCEDURE**
	- Possible reasons include
		- Journal / CDS mismatch
		- Journal not available or disabled

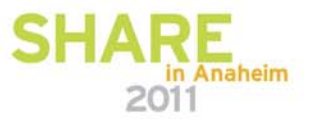

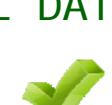

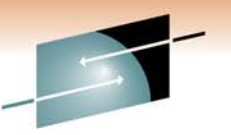

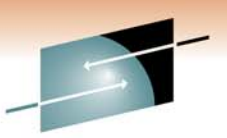

#### **How to Solve a CDS full Condition**

EDG2109I MASTER FILE IS FULL FOR FUNCTION LADD,18 - RC=0008 REAS=001C KEY=…\*nn EDG4001D DFSMSrmm I/O ERROR IN …ENTER "RETRY" OR "CANCEL"EDG2110I DFSMSrmm DETECTED A FAILED CONTROL DATA SET UPDATEEDG2111I DFSMSrmm STARTING AUTOMATIC RECOVERY OF THE CONTROL DATA SETEDG2109I MASTER FILE IS FULL FOR FUNCTION LADD,18 - RC=0008 REAS=001C EDG2114I AUTOMATIC RECOVERY OF CONTROL DATA SET HAS FAILED EDG2116A DFSMSrmm QUIESCED - START CONTROL DATA SET RECOVERY PROCEDURE \*nn EDG4012D DFSMSrmm INACTIVE FOR …,ENTER "RETRY", "CANCEL" OR "CONTINUE"

**Recovery**:

- Do not yet reply to EDG4001D
- Do not reply to EDG4012D. Leave this message outstanding until RMM is active again after the recovery
	- On refresh, RMM will continue without a reply
	- Do not auto-reply to this message
- Run reorg to reclaim some space:
	- // EXEC PGM=EDGBKUP, PARM='BACKUP(REORG)'
- Reply EDG4001D with "RETRY"

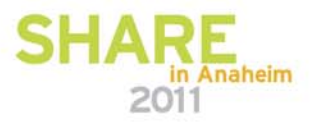

### **Agenda**

- Why DFSMSrmm Best Practices?
- • About the RMM CDS:
	- Allocation, placement, monitoring and recovery
- Using client/server the right way
- z/OS release coexistence with DFSMSrmm
- $\bullet$ Safety Nets
- $\bullet$ Diagnostics and Performance hints
- Administrative Practices

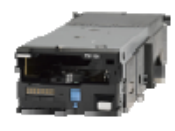

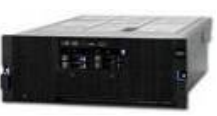

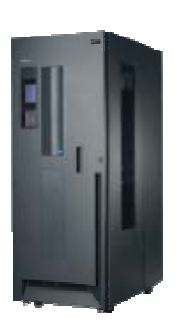

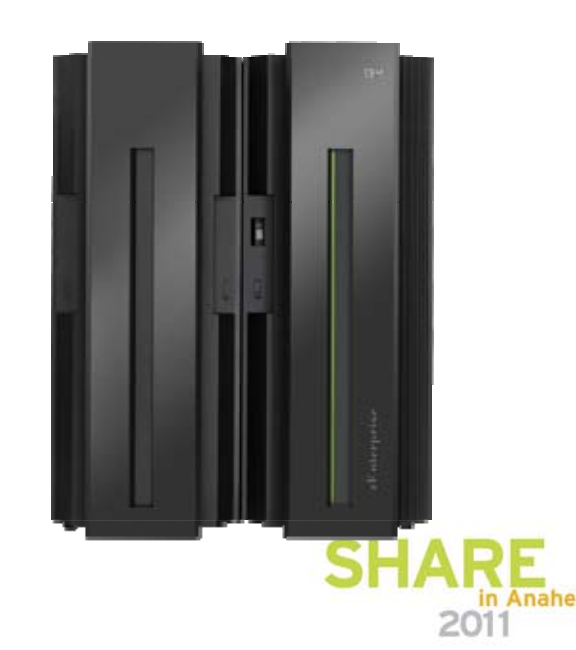

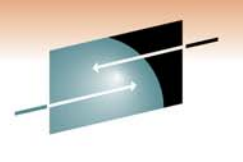

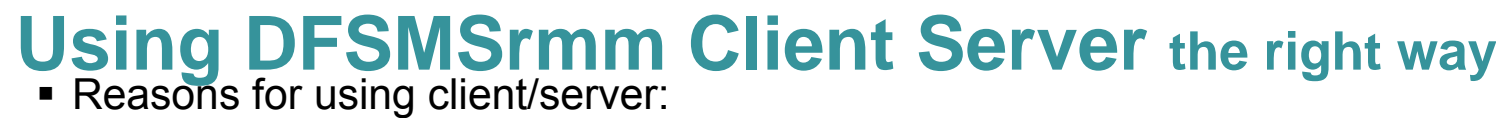

- - Many systems that should share a common database
		- and expect significant concurrent access to CDS
	- No shared volumes available
	- Avoids RESERVE/RELEASE
		- Hyperswap manager does not tolerate cross-plex sharing
	- Catalogs may be shared or non-shared
- Prerequisites for using client/server
	- Reliable network (TCP/IP) connectivity
	- All coexistence maintenance applied
		- Same coexistence requirements as for non-C/S environment!
	- Adjust RMM usage and operational procedures for C/S – see next chart

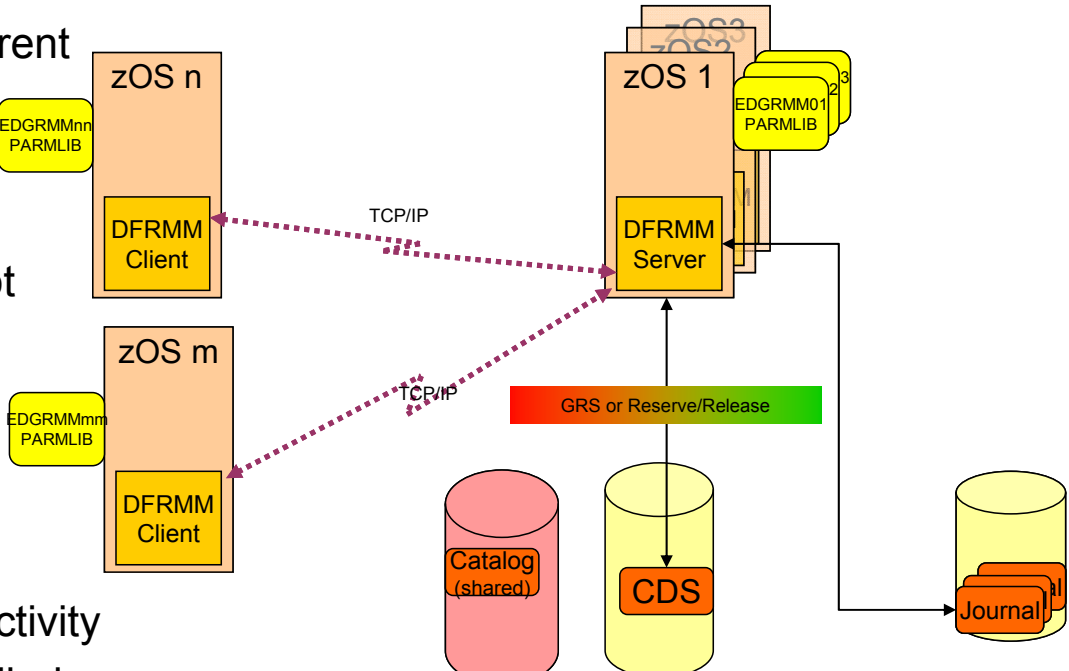

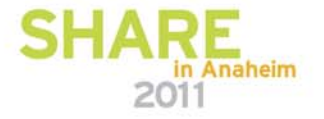

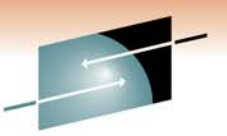

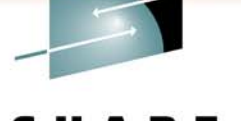

Technology · Connections · Results

**C/S Topology – Shared Catalogs**

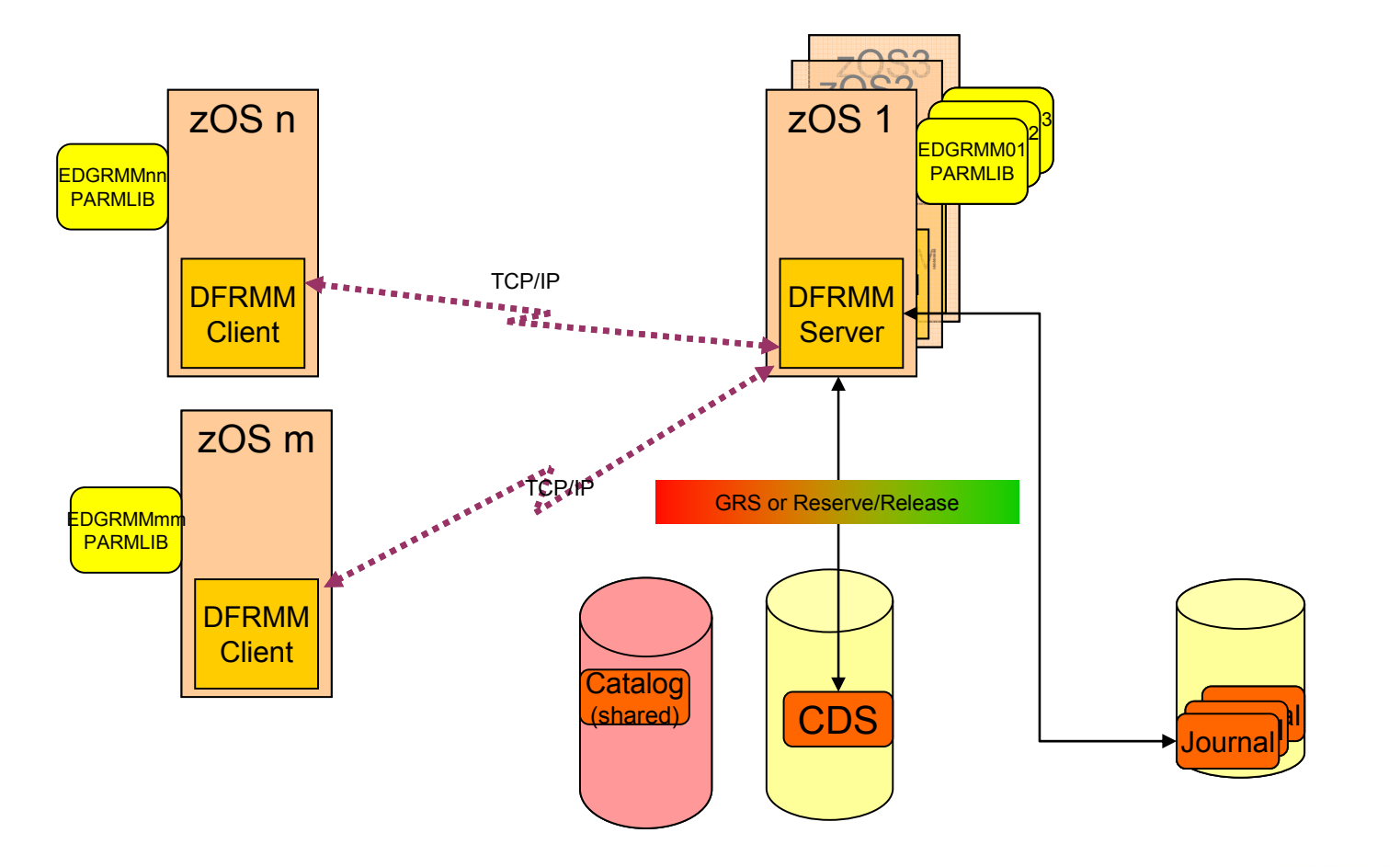

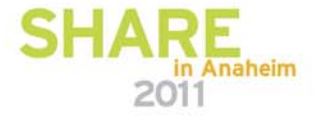

**Best Practices: Tape Administration with DFSMSrmm C/S Topology – Non-shared Catalogs**

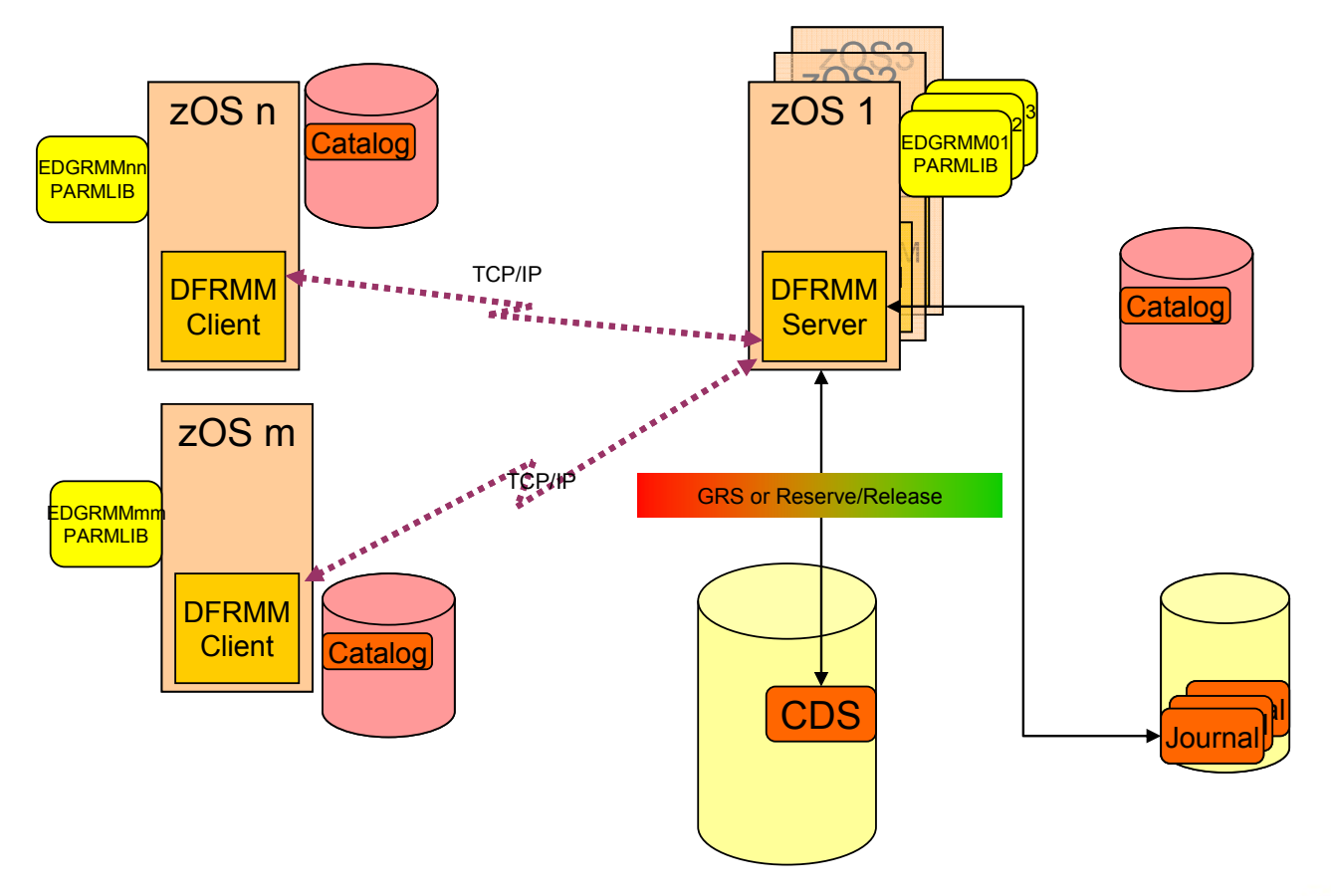

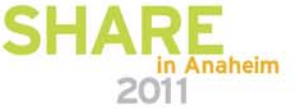

Technology · Connections · Results

Technology . Connections . Result:

#### **DFSMSrmm Operations and usage in a Client/Server Environment**

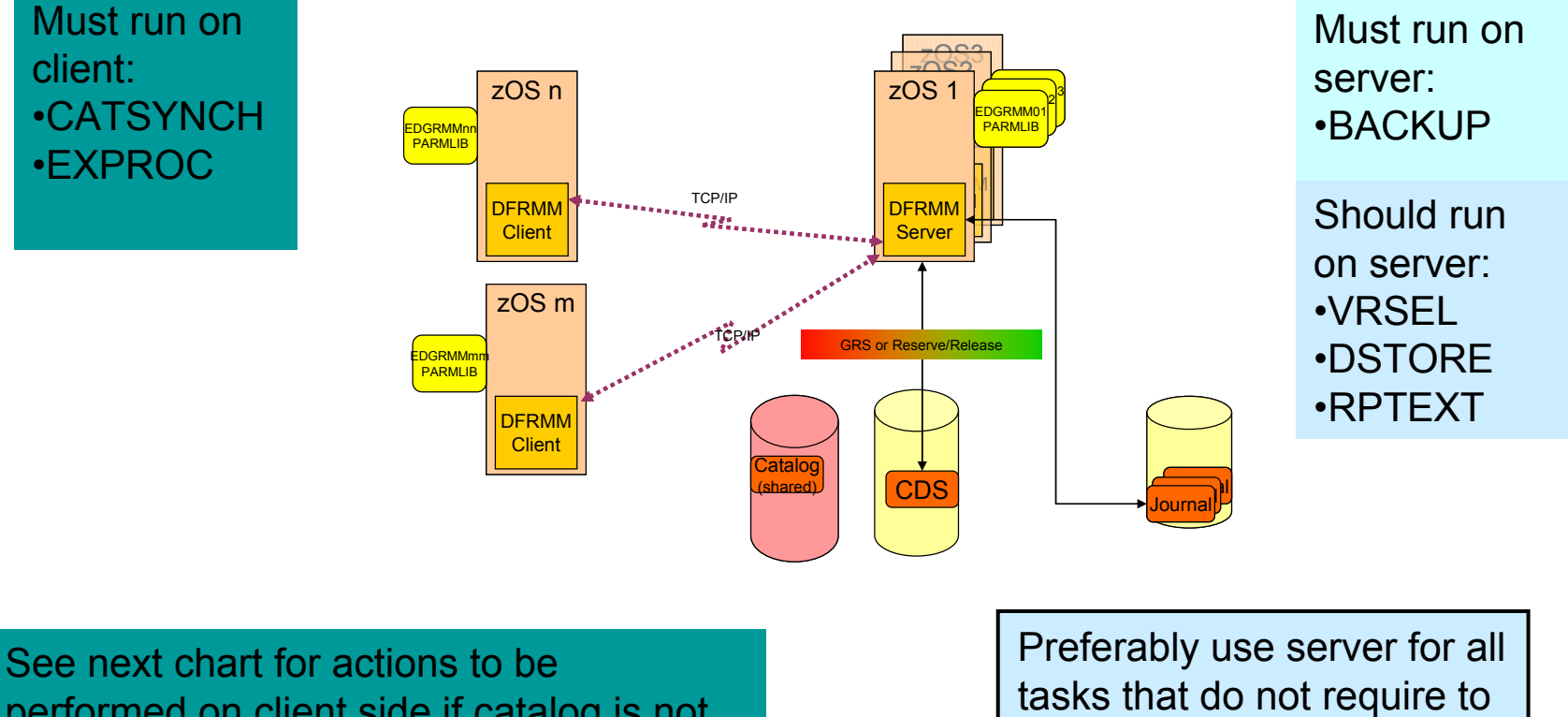

performed on client side if catalog is not shared.

tasks that do not require to run on client.

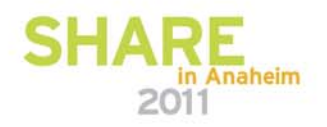

#### **DFSMSrmm Operations and usage in a Client/Server Environment with non-shared catalogs**

- CATSYSID must define list of systems that share catalogs with the system
- Catalogs and CDS may need resynchronization:
	- Identified EDGHSKP CATSYNCH/VERIFY
	- Synchronization was lost because RMM was unavailable or errors occurred

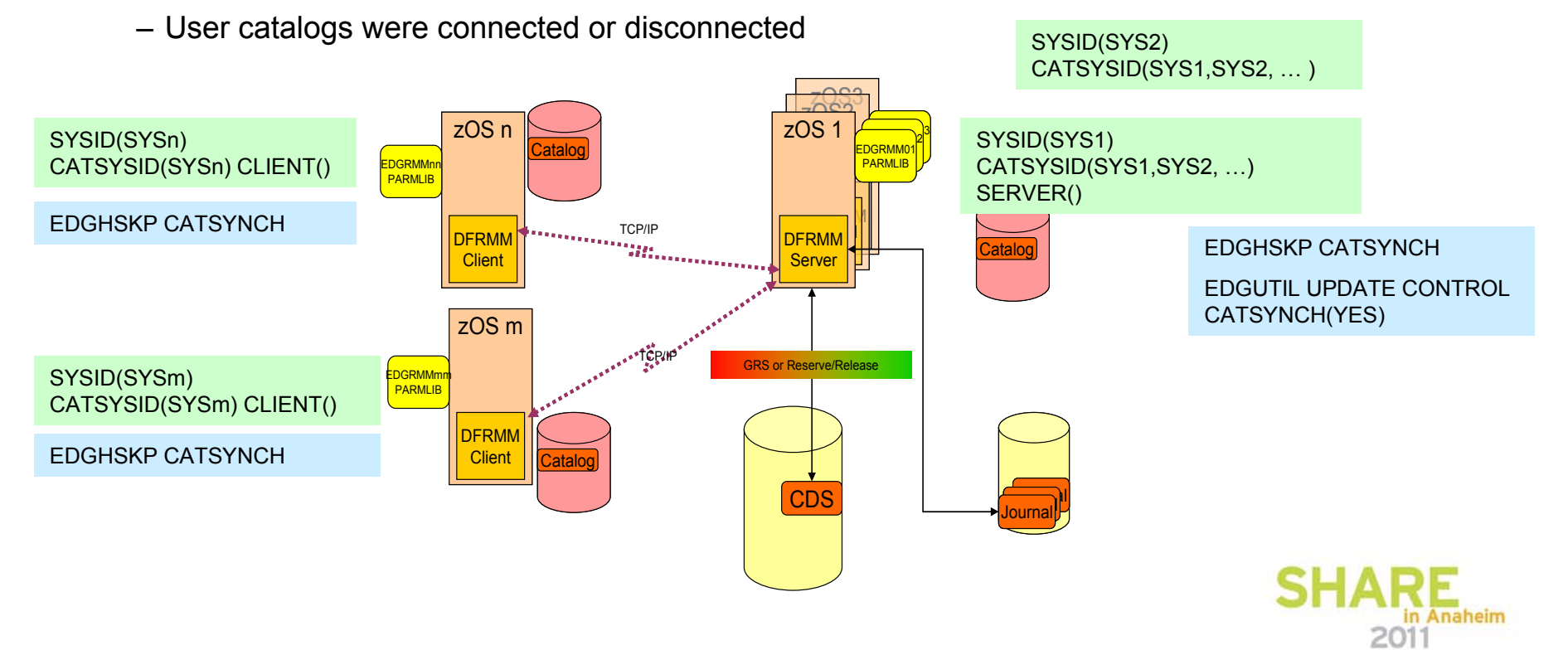

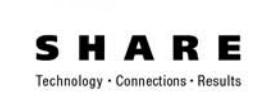

### **Agenda**

- Why DFSMSrmm Best Practices?
- •About the RMM CDS:

Allocation, placement, monitoring and recovery

- $\bullet$ Using client/server the right way
- •z/OS release coexistence with DFSMSrmm
- Safety Nets
- $\bullet$ Diagnostics and Performance hints
- Administrative Practices

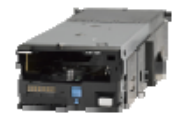

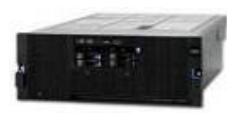

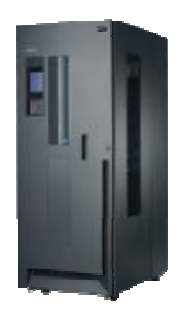

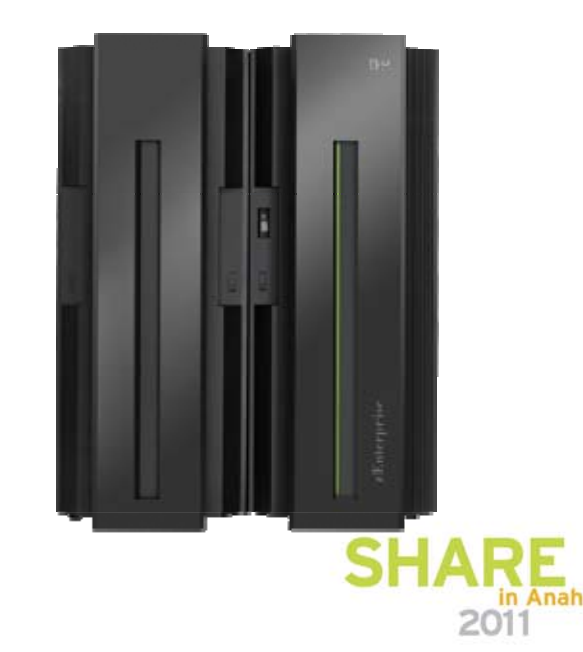

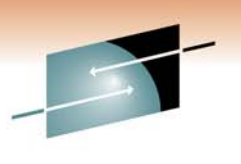

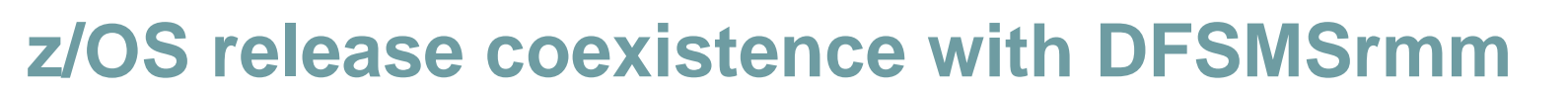

- DFSMSrmm follows z/OS rules for coexistence
- Coexistence maintenance is *critical* if CDS is shared across different releases of z/OS
- Any migration actions required?
	- $\rightarrow$  Check z/OS migration guides applicable to your releases
	- $\rightarrow$  Run migration checks identified for the target release (if any)
		- Refer to DFSMSrmm migration health checks for V1R11
		- MODIFY HZSPROC,ACTIVATE,CHECK=(IBM,ZOSMIGV1R11\_RMM\_\*)
- Any coexistence maintenance required?

 $\rightarrow$  Run SMP/E FIXCAT to check all required service is applied

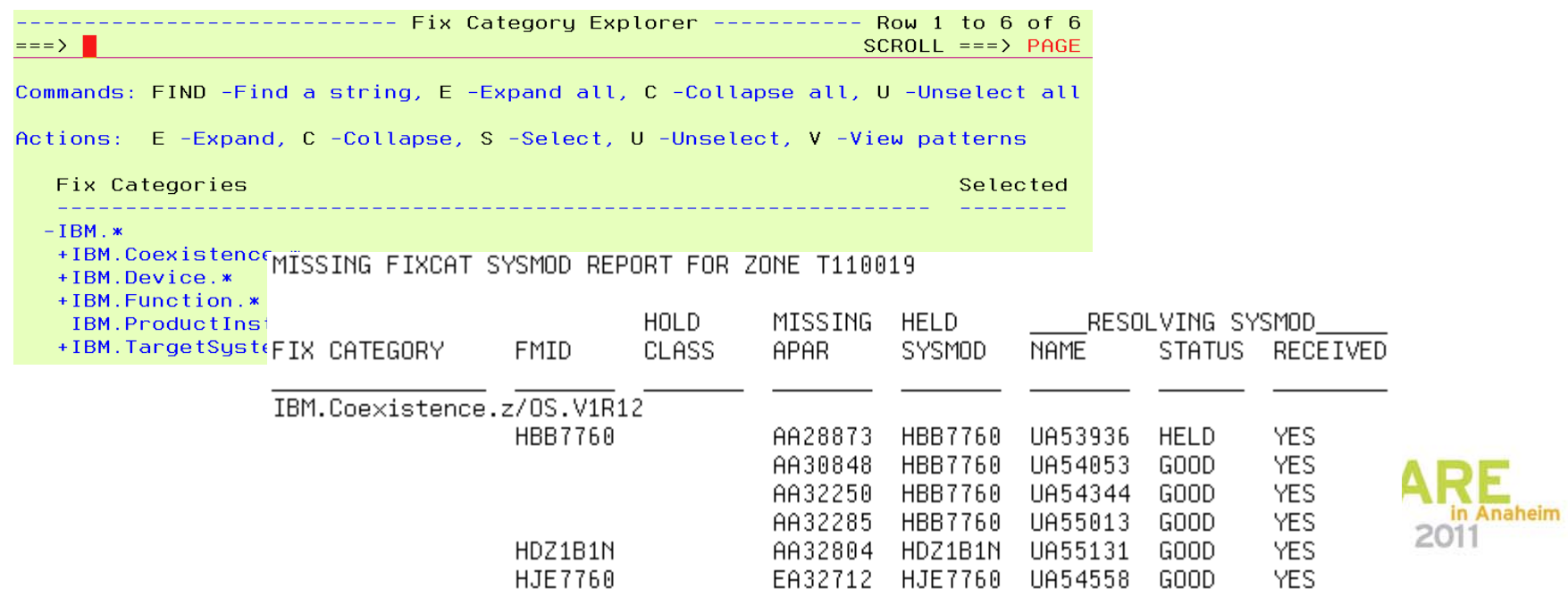

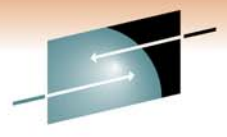

# **Best Practices: Tape Administration with DFSMSrmm Health Checker**

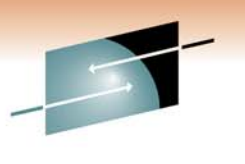

Technology . Connections . Resul

OA26947: **DFSMSrmm migration health checks for V1R11** The IBM Health Checker for z/OS is extended with new migration checks for DFSMSrmm.

checks are designed to help you to determine if DFSMSrmm is correctly configured and is consistent with IBM's recommendations.

The IBM Health Checker for z/OS now includes the following checks for DFSMSrmm -ZOSMIGV1R11\_RMM\_DUPLICATE\_GDG ZOSMIGV1R11\_RMM\_REXX\_STEM, and ZOSMIGV1R11\_RMM\_VRSEL\_OLD.

To ACTIVATE the checks using the MODIFY command, issue: MODIFY HZSPROC,ACTIVATE,CHECK=(IBM,ZOSMIGV1R11\_RMM\_\*)

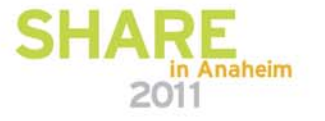

#### **Best Practices: Tape Administration with DFSMSrmm New Function Overview**

**Report generator extensions**  $\begin{array}{ccc} \hline & & + & \end{array}$ **OA26947OA32028OA26947OA32028** <sup>+</sup> **OA32028** *Migration checks for z/OS V1.11+ coexistence*  $+$  **OA28637 OA28637 OA28637** *TS7700 1.6 Support , Logical WORM*+•*Volume Hold* •*EAS Eligibility* •*OPENRULE IGNORE*•*IPv6*•*AUTOR*•*Add. Status commands & RAS enhancements***OA25714OA28232OA25714OA28232** *z/OS V1.11+ coexistence* **- -** +Option to turn uppercasing<br>
on/off **OA32661**<br>
on/off **OA32661**<br>
on/off **OA32661**<br>
on/off **OA32661**<br>
on/off **OA32661**<br>
on/off **OA32661**<br>
on/off **OA32661**<br>
on/off **on/off on/off on/off on/off on/off on/off** *Retention limit reporting* <sup>+</sup> **OA30881 OA30881** *z/OS (RMM) z/OS V1.12 z/OS V1.11 z/OS V1.10 z/OS V1.9 releaseFunction*

+: Support integrated into release base

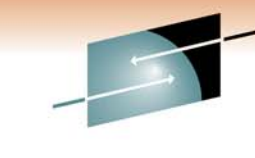

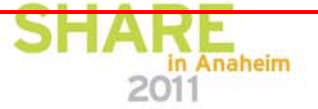

Technology · Connections · Results

## **Agenda**

- Why DFSMSrmm Best Practices?
- •About the RMM CDS:

Allocation, placement, monitoring and recovery

- $\bullet$ Using client/server the right way
- •z/OS release coexistence with DFSMSrmm
- Safety Nets
- $\bullet$ Diagnostics and Performance hints
- Administrative Practices

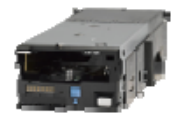

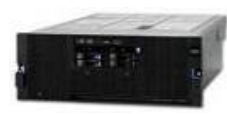

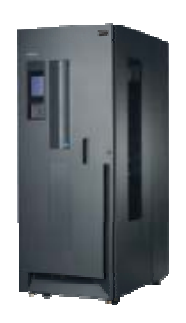

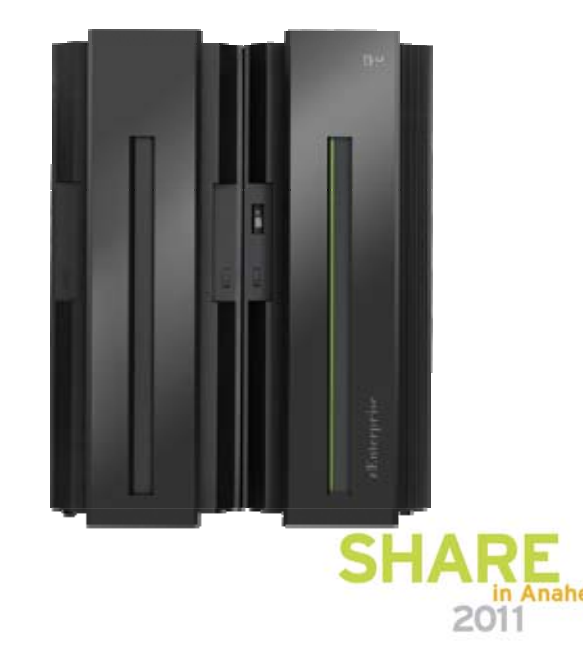

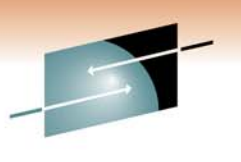

#### **Best Practices: Tape Administration with DFSMSrmm Exploit additional safety nets for your data**

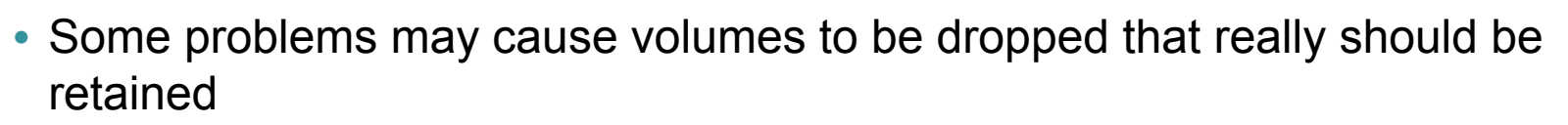

- Incorrect VRS changes
- Operational problems
- Bugs  $\circledcirc$
- DFSMSrmm offers capabilities to
	- Alert you when an unexpected amount of volumes are dropped
	- Prevent volumes from being dropped permanently
- Use these features as an additional safety net to prevent data loss
	- **EXPDTDROP** / **VRSDROP / VRSRETAIN**
		- Thresholds may be specified as absolute numbers or as percentages.
		- If threshold is exceeded INFO, WARN, or FAIL actions be performed.
	- Volume "Hold" attribute prevents a volume being set to pending release **by**

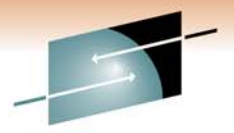

**Safety Net EXPDTDROP / VRSDROP / VRSRET** 

- **VRSDROP** to specifies how many existing VRS-retained volumes may be dropped from vital records retention and the action to be taken by DFSMSrmm.
- **VRSRETAIN** specifies how many newly assigned volumes are to be retained by vital records retention.
	- A newly assigned volume is one that has a volume assignment time that is higher than the run time of the previous VRSEL processing and that is not VRS-retained.
- EXPDTDROP specifies how many existing expiration date retained volumes may be dropped from retention. An EXPDT-retained volume is one that is not VRS-retained and is not newly assigned
	- EXPROC: additional processing may be required

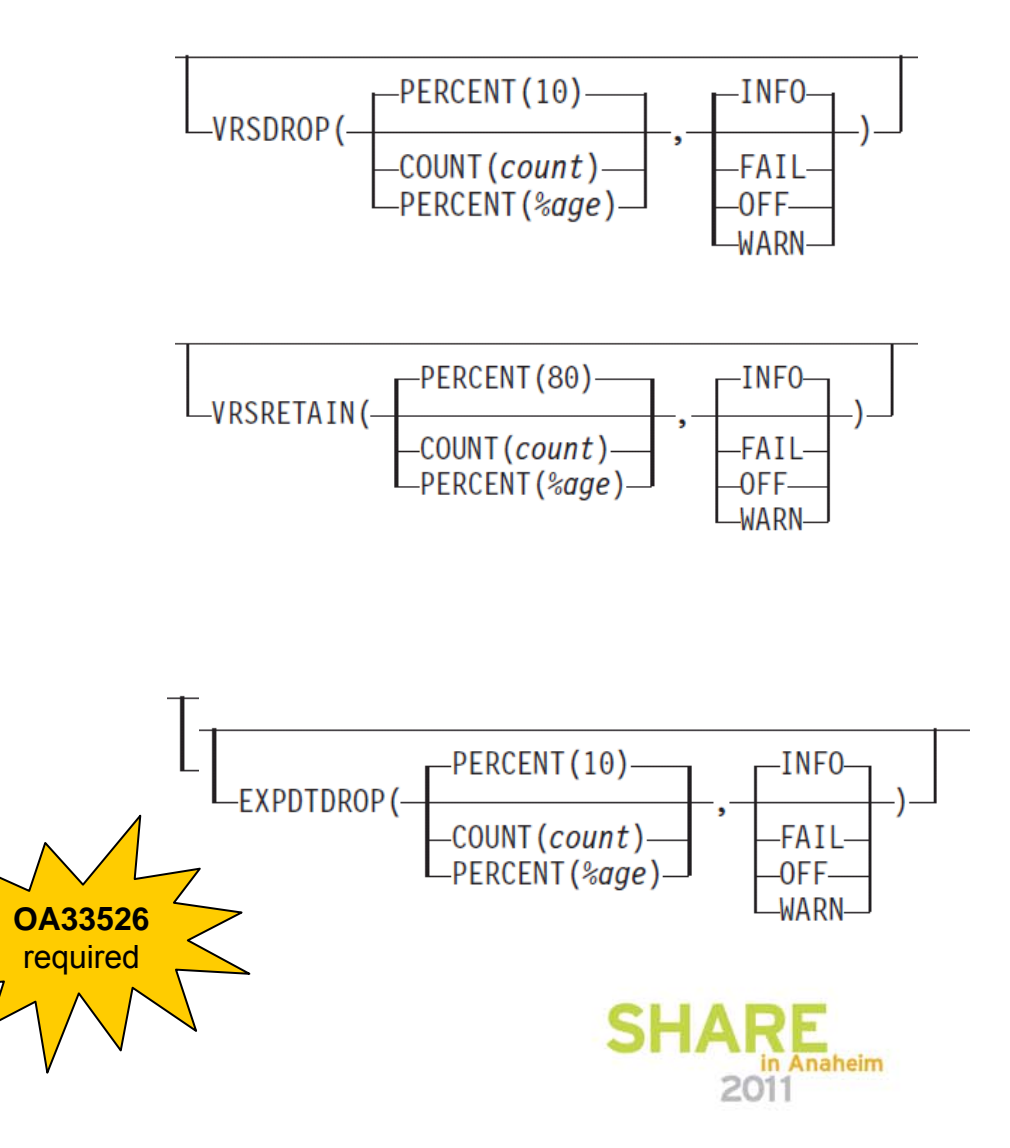

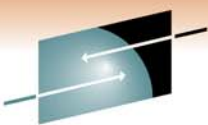

**Best Practices: Tape Administration with DFSMSrmm Safety Net EXPDTDROP / VRSDROP / VRSRETAIN S H A Set Retention Expectations ...** 

#### **MESSAGE file**

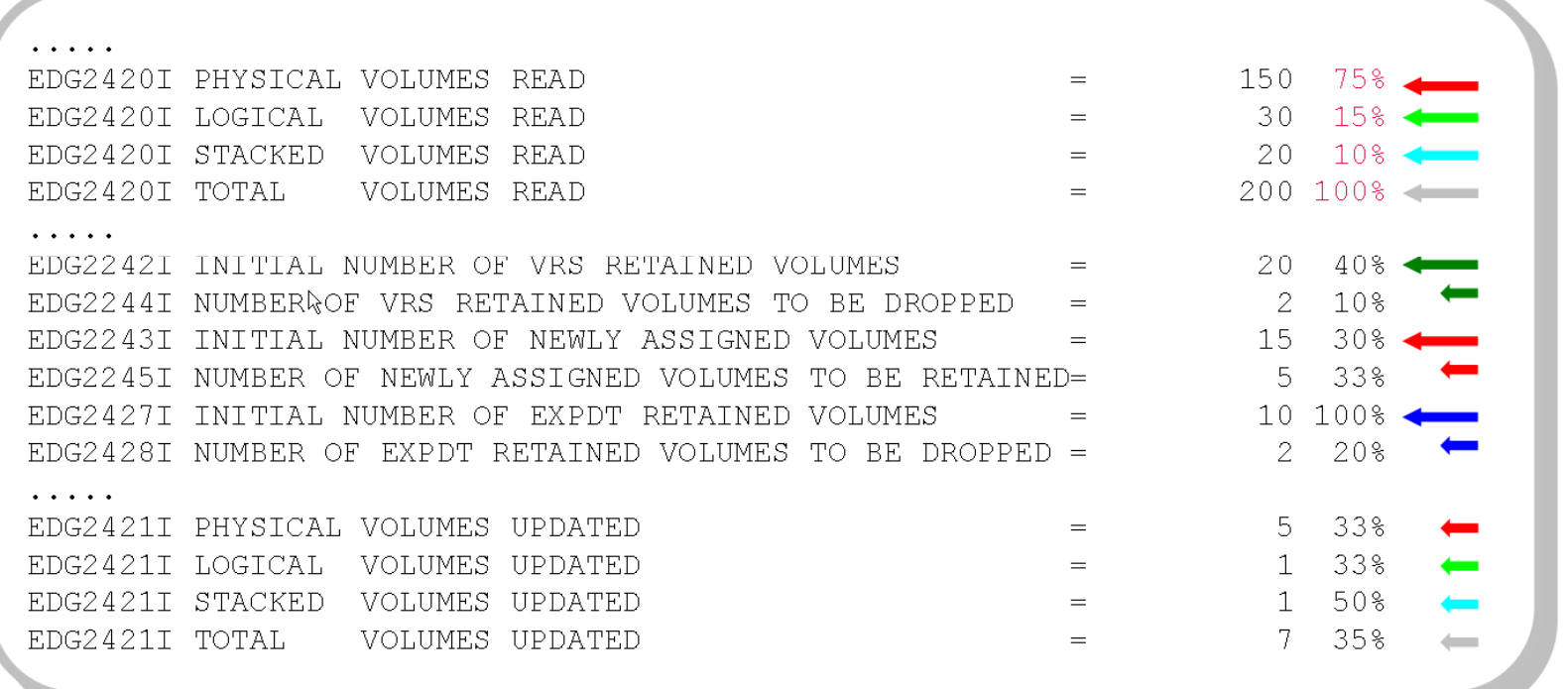

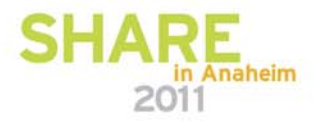

## **Best Practices: Tape Administration with DFSMSrmm Safety Net VRSMIN VRSCHANGE**

 **VRSMIN** to specify a minimum number of Vital Record Specifications defined in the RMM CDS and what to do with housekeeping should the number drop below this count.

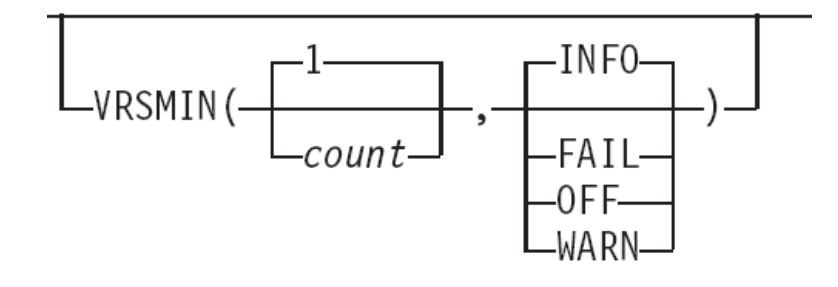

DG2229I

- **VRSCHANGE(VERIFY)** specifies what to do with inventory management if any VRS changes.
	- Force a VRSEL,VERIFY
	- Recommendation:

Format the Activity Report SYS1.SAMPLIB(EDGJACTP)

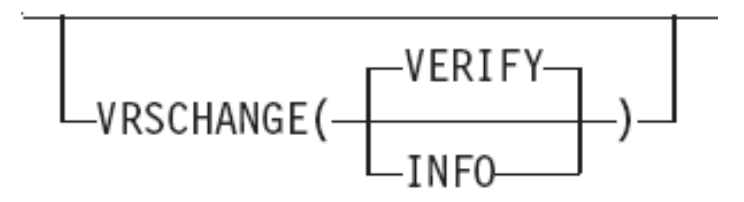

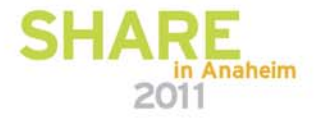

## **Best Practices: Tape Administration with DFSMSrmm Safety Net Volume "HOLD"**

- **Volume "Hold" attribute**
	- prevents a volume being set to pending release
	- only valid for non-scratch, nonpending release volumes
	- DV RELEASE subcommands fail if the HOLD attribute is set
		- DV FORCE is accepted as per normal
	- new HY and HN line commands
- The hold attribute is only honored on z/OS V1.12 and above. Lower levels ignore it!

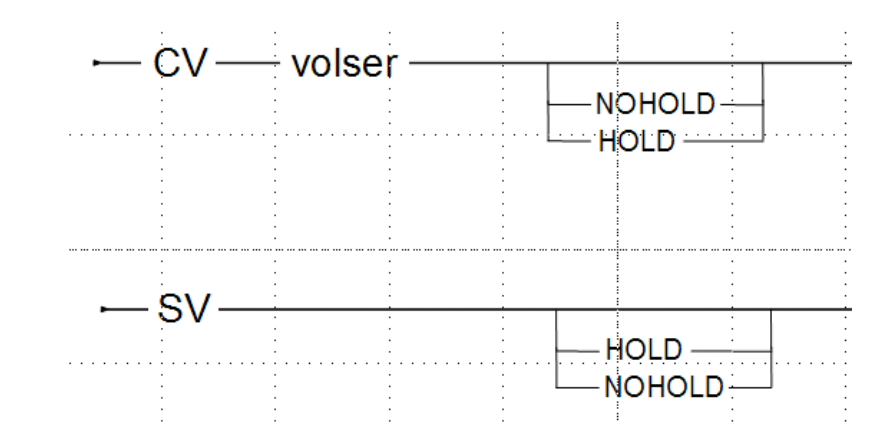

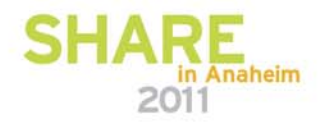

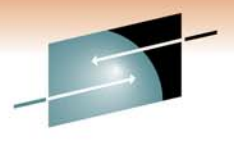

**Best Practices: Tape Administration with DFSMSrmm System managed tape Library partitioning Prior to V1R10**

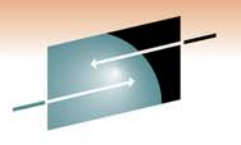

Technology . Connections . Results

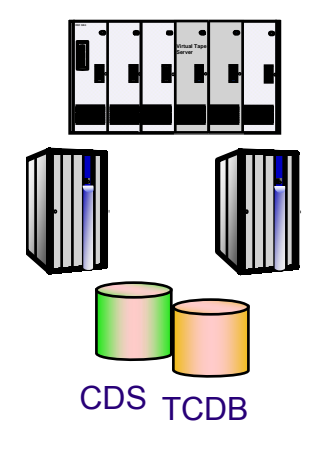

1:1

by exits

EXPROC by system

Shared private

**CBRUXENT** 

EDGUX200

**Partitioned** 

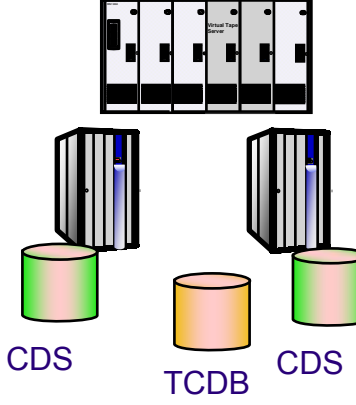

scratch categories EXPROC by CDS 1:n**Partitioned** by cds/system REJECT ANYUSEScratch categories Shared private use 98000

**Virtual Tape**  CDS TCDB <sup>CDS</sup> TCDB <sup>CDS</sup> TCDB

**Virtual Tape TCDB** CDS TCDB

n:n**Partitioned** by system REJECT ANYUSEScratch categories EXPROC by CDS No shared private add TCDBentry & 98000add TCDBentry

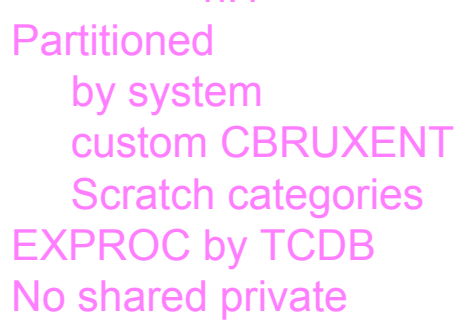

n Anaheim

2011

n:1

**System managed tape Library partitioning CURRENT**

#### $\bullet$ **2 Ways to control entry processing**

- REJECT ANYUSE(\*)
	- All volumes undefined in RMM CDS left in insert category
	- Must pre-define volumes to enable entry of volumes
- No REJECTs or Selective REJECTs
	- All un-REJECTed volumes added automatically to RMM CDS
	- Pre-define volumes to RMM as an exception based on
		- *volume status*
		- *ISMF library default entry status*
- $\bullet$  **Any alternative requires CBRUXENT exit customization**
	- For 1:1 case, EDGUX200 logic must match that in CBRUXENT
- • **EDGUX200 is required if RMM CDS contains volumes from multiple partitions and TCDB is shared or has entries created manually for private sharing**
	- CATSYSID(sysid\_list) can be used instead of EDGUX200
	- Run EXPROC once per scratch category set

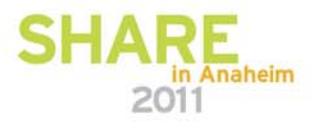

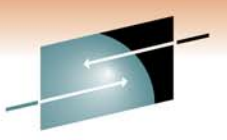

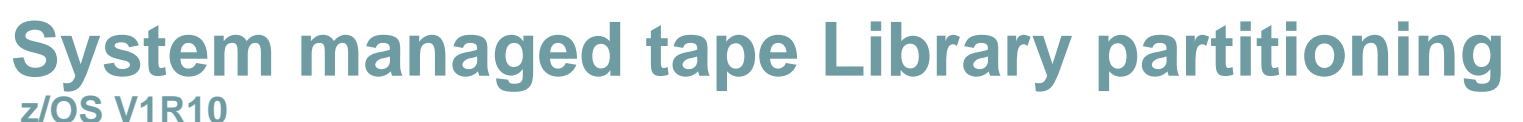

- • Addresses many problems:
	- REJECT used for both OPEN and Partitioning
		- New PRTITION and OPENRULE statement
	- Complex environments are unmanageable because of number of REJECTs
		- New options on OPENRULE/PRTITION that allow global action setting then one or more specific overrides based on different options
	- REJECT for partitioning is not effective in Client/Server or if CDS is shared
		- New PRTITION statement allows both RMM and NORMM volumes to be handled
	- Only PREFIX can be defined
		- VOLUMERANGE and VOLUME allow more flexibility including specific and generic volser
	- IGNORE support requires EDGUX100 / EXPDT=98000
		- OPENRULE with ACTION(IGNORE) avoids the need for EDGUX100 customization or JCL EXPDT=98000
	- OPENRULE action REJECT based on creating system
		- Force data sets to be cataloged
		- Cross-check creating SYSID
- •**Recommendation**

• **Use PRTITION / OPENRULE rather than REJECTs!**

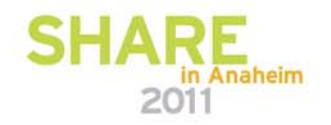

# **Best Practices: Tape Administration with DFSMSrmm PRTITION syntax**

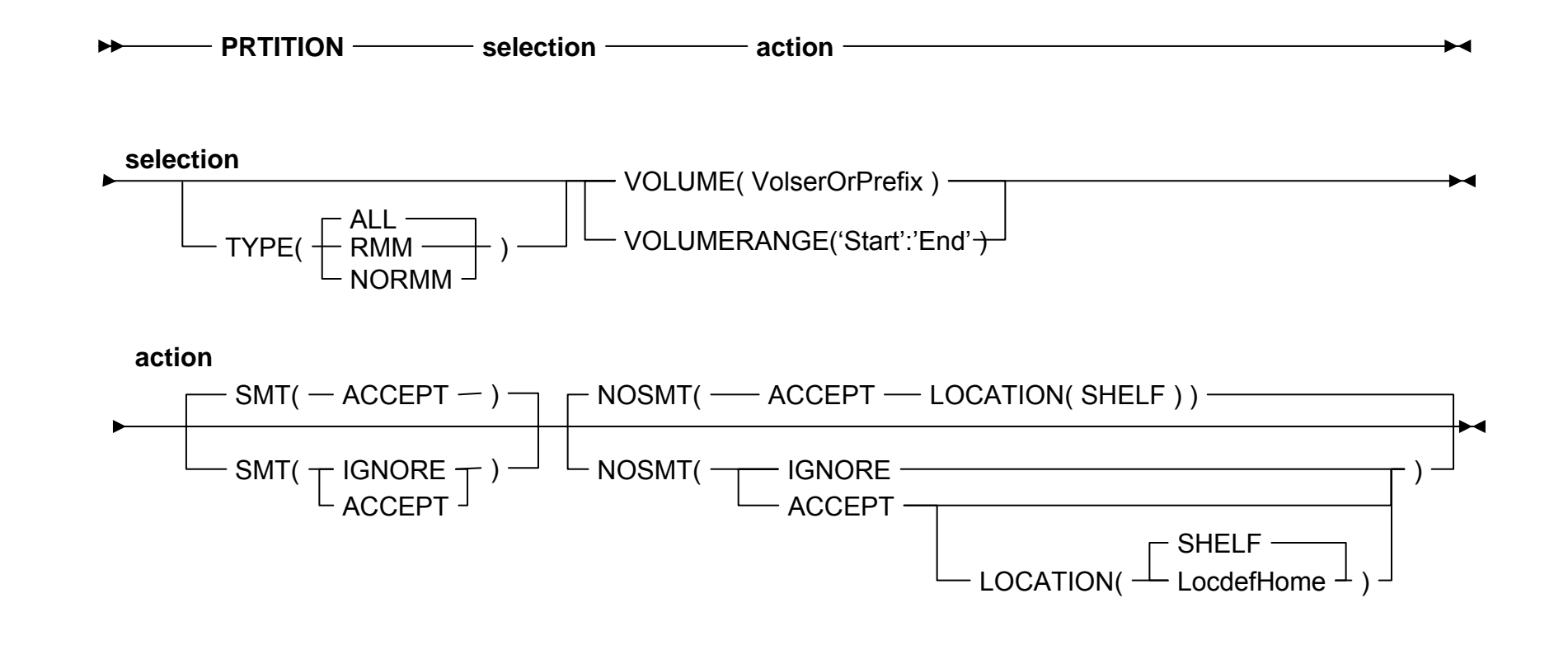

s

Technology · Connections · Result

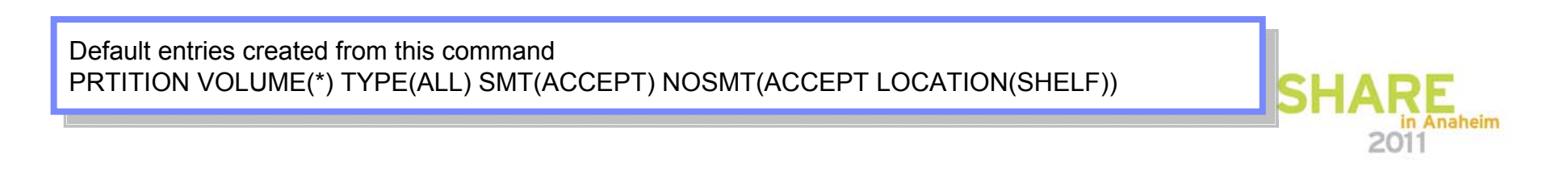

## **Best Practices: Tape Administration with DFSMSrmm OPENRULE syntax**

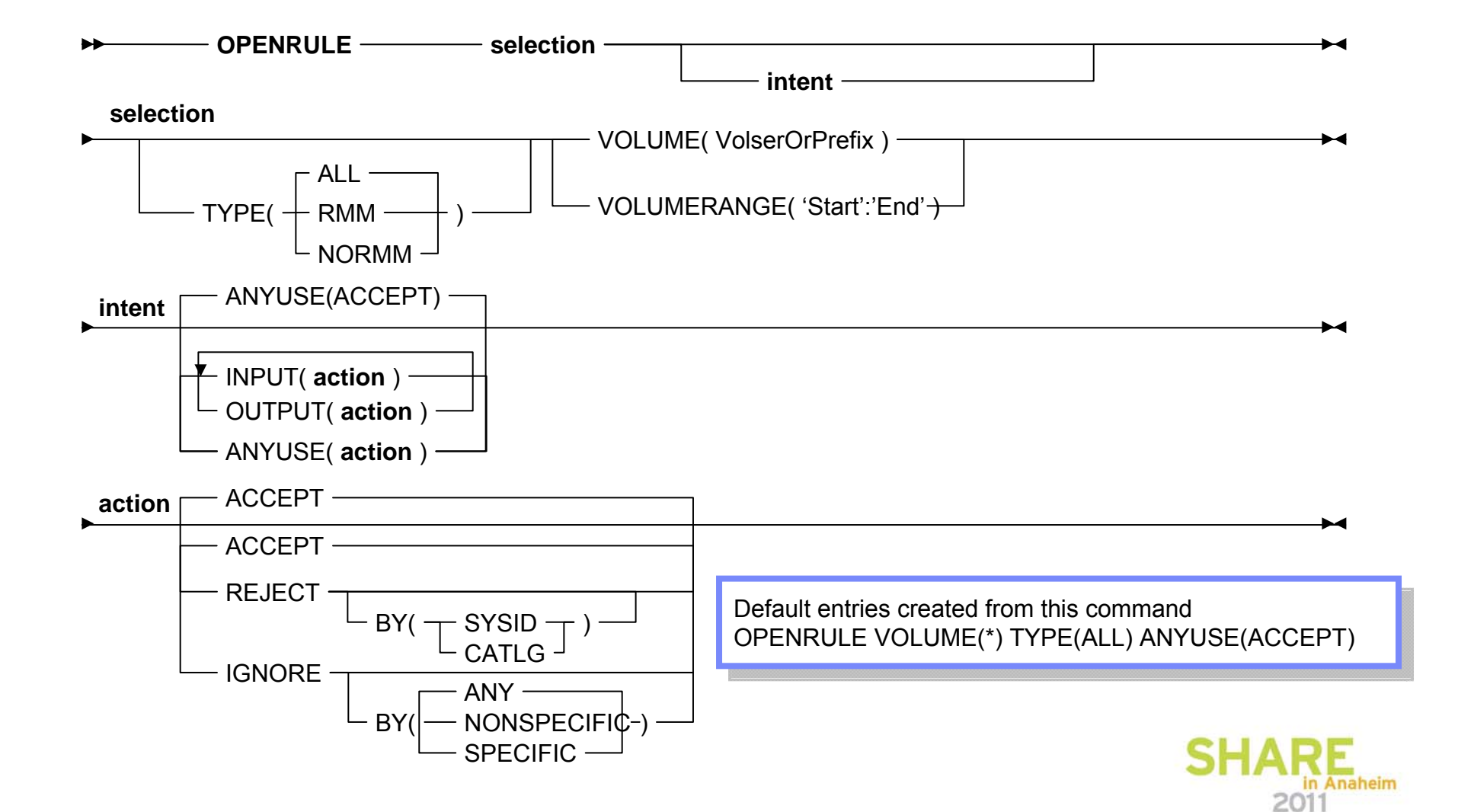

s

Technology · Connections · Results

**Best Practices: Tape Administration with DFSMSrmm System managed tape Library partitioning z/OS V1R10 and above**

 Parmlib Control using  $\bullet$ A00000-A04999 • PRTITION VOLUME(prefix) B00000-B04999 SMT(action) • Automatic define unless **PRTITION** SMT(IGNORE) SMT(IGNORE) • OAM Leaves in INSERT category TYPE(ALL) VOLUME(E • At OPEN time•• OPENRULE determines if Use is CDS TCDB rejected • Can be ignored using • ANYUSE(IGNORE) SMT(IGNORE)TCDB VOLUME(prefix) • EDGUX100TYPE(NORMM) VOLUME<sup>(\*)</sup> Anaheim 2011

**System managed tape Library partitioning** 

**Updated to reflect new options in V1R10**

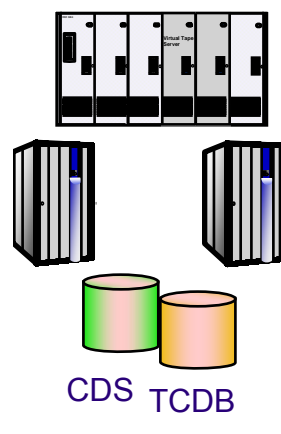

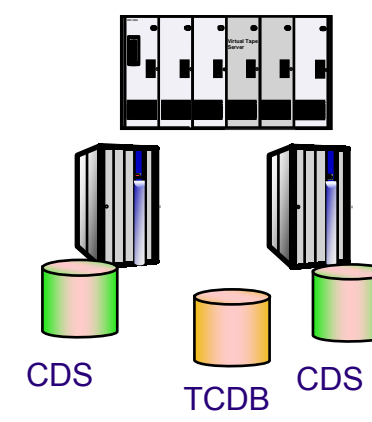

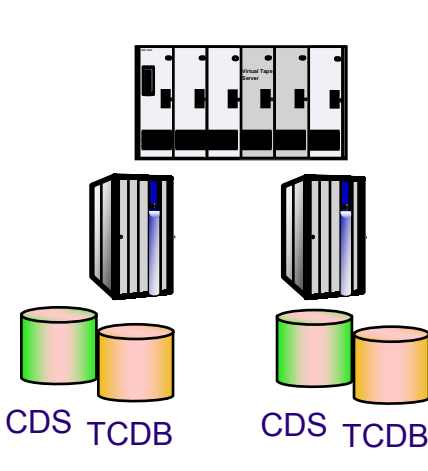

1:1 **Partitioned** by system PRTITIONscratch categories EXPROC by system PRTITIONShared private

1:n**Partitioned** by cds/system **PRTITION**Scratch categories EXPROC by CDS Shared private

n:n**Partitioned** by system PRTITIONScratch categories EXPROC by CDS No shared private add TCDBentry & Use; 98000, or, OPENRULE with ANYUSE(IGNORE)

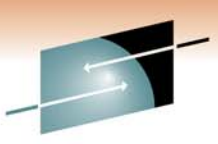

Technology · Connections · Results

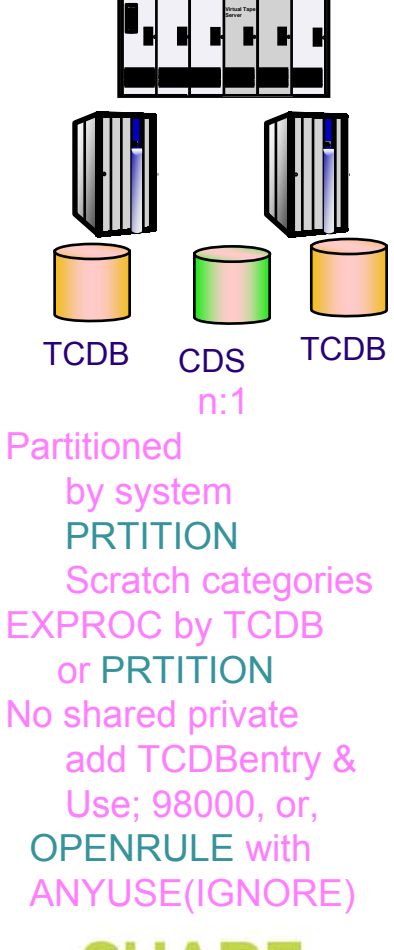

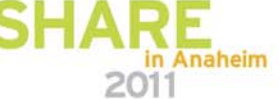

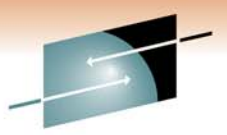

# **Updated to reflect new options in V1R10 System managed tape Library partitioning**

- • **Ways to control entry processing**
	- PRTITION TYPE(NORMM) VOLUME(\*) SMT(IGNORE)
		- All volumes undefined in RMM CDS left in insert category
		- Must pre-define volumes to enable entry of volumes
	- No PRTITIONs and no OPENRULE
		- Processing is as for earlier releases
	- Selective PRTITIONs
		- All ACCEPTed volumes added automatically to RMM CDS
			- *ISMF library default entry status*
		- Pre-defined volumes only considered for TYPE(RMM) cases
			- *volume status set by RMM during volume entry*
- • **Any alternative requires CBRUXENT exit customization**
	- In most cases this can now be avoided
- • **For EXPROC**
	- PRTITION TYPE(ALL/RMM) action IGNORE skips exproc SCRATCH processing
		- Even if TCDB Entry Exists (TCDB shared or created manually for private sharing)
	- CATSYSID(sysid\_list) can also be used to skip volumes
	- Run EXPROC once per scratch category set

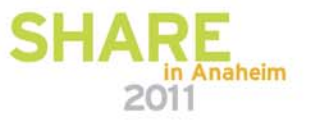

## **Agenda**

- Why DFSMSrmm Best Practices?
- About the RMM CDS:

Allocation, placement, monitoring and recovery

- $\bullet$ Using client/server the right way
- •z/OS release coexistence with DFSMSrmm
- •Safety Nets
- •Diagnostics and Performance hints
- $\bullet$ Administrative Practices

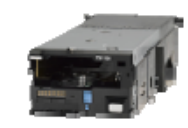

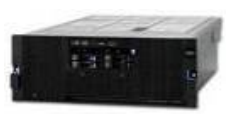

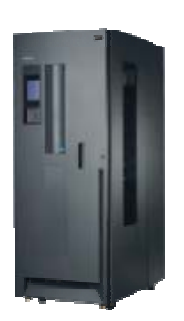

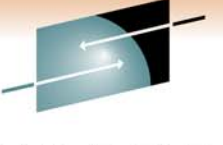

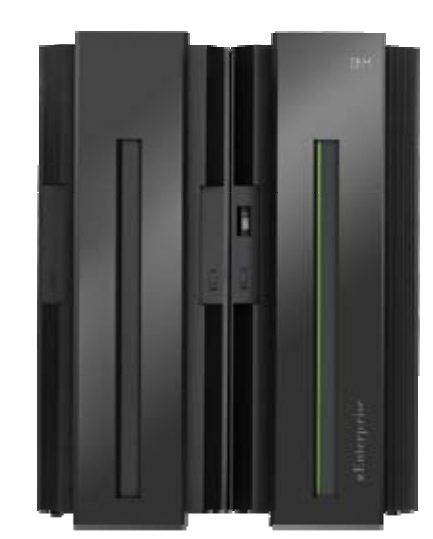

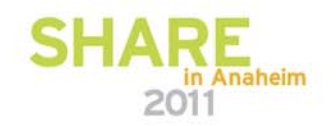

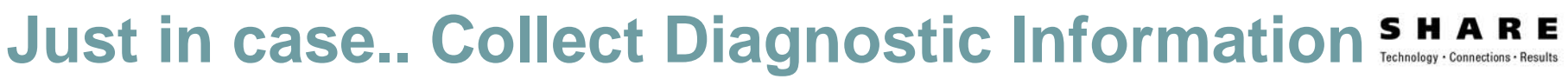

- Collect PDA trace diagnostics
	- Valuable for identifying RMM logic problems at a very small expense
	- The PDA facility consists of
		- in-storage trace (PDA), and
		- optional DASD log data sets. Identified by their DD names, EDGPDOX and EDGPDOY.
	- Recommendation:
		- In EDGRMMxx specify OPTION PDA(ON) PDALOG(ON)
		- Have sufficiently sized PDA log data sets defined
		- For sizing refer to appendixes *"Problem Determination Aid Log Data Set SizeWork Sheet for Long/Short-Term Trace History"* in "DFSMSrmm Implementation and Customization Guide"
			- ROT: Begin with 50 CYL (3390)
- Collect RMM SMF records
	- Use the IBM assigned SMF record type of 42, the audit records subtype of 22, and the security records subtype of 23.
	- OPTION SMFAUD(YES) and SMFSEC(YES).

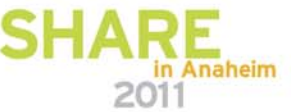

#### **Best Practices: Tape Administration with DFSMSrmm Just in case.. keep output of your STC AND HOUSEKEEPING JOBS**

- Output of the RMM started tasks and housekeeping jobs should be kept for "some" time
	- Duration depends on the cycle times of your RMM-processes
	- These jobs may provide important information if a problem is detected
		- What decisions were taken?
		- When were first symptoms of the problem visible
		- What steps might have been involved and eventually lead to the problem?
- What output?
	- JES joblog / Syslog/Operlog
	- Output data sets
		- MESSAGE, REPORT, ACTIVITY files
		- Keep a cycle of generations

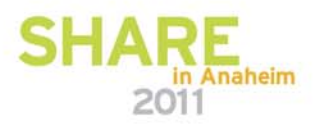

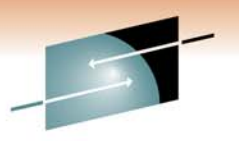

## **Best Practices: Tape Administration with DFSMSrmm Recommended RMM Options and Performance hints**

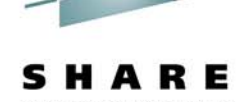

■ Recommendation: Synchronize catalogs

- CATSYSID(…)/CATSYNCH
- CATSYNCH,VERIFY
- Upon the following messages synchronization needs to be re-established:
	- EDG8200E DFSMSrmm INACTIVE DURING CATALOG PROCESSING FOR DATA SET …
	- EDG8201E DFSMSrmm SUBSYSTEM REQUEST FAILED RETURN CODE … DURING CATALOG PROCESSING FOR DATA SET …
	- Should be automated

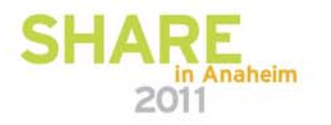

### **Best Practices: Tape Administration with DFSMSrmm Recommended RMM Options and Performance hints**

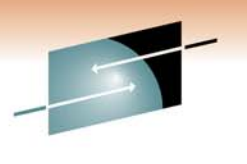

- Workload Management (WLM) classification of DFRMM address space
	- DFRMM is a system task serving many other jobs

– Requires appropriately high classification in WLM service definition

– Recommended: SYSSTC

- Alternatively: Single period service class with a high importance and tight velocity goal
- Same consideration applies to RMM housekeeping jobs
	- Depending on setup, JES-managed initiators may result in faster initiation

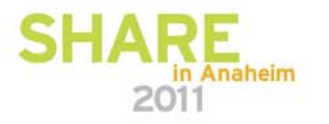

## **Best Practices: Tape Administration with DFSMSrmm Use EDGSPLCS for parallel library updates**

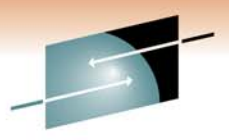

■ Specify EDGSPLCS(YES) on EXPROC to create that file

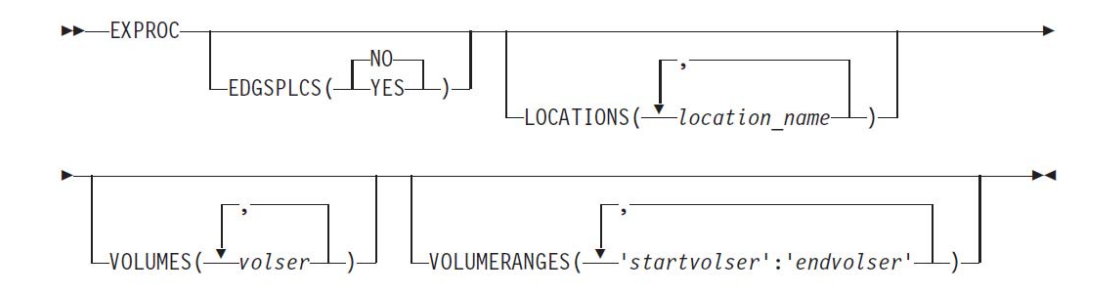

 **Run multiple copies of EDGSPLCS** so that processing can be done **in parallel** for multiple libraries

//EXEC PGM=EDGSPLCS,PARM='ACTION(S),LOCATION(ATLBA999)' //INDD DD DISP=SHR, DSN=my. edgsplcs.data.set //OUTDD DD SYSOUT=\*

```
//EXEC PGM=EDGSPLCS,PARM='ACTION(S),LOCATION(ATLBA111)'
//INDD DD DISP=SHR,DSN=my.edgsplcs.data.set
//OUTDD DD SYSOUT=*
```
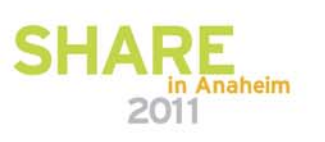

### **Agenda**

- Why DFSMSrmm Best Practices?
- About the RMM CDS:

Allocation, placement, monitoring and recovery

- $\bullet$ Using client/server the right way
- •z/OS release coexistence with DFSMSrmm
- $\bullet$ Safety Nets
- •Diagnostics and Performance hints
- 

•

Administrative Practices

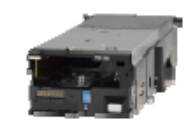

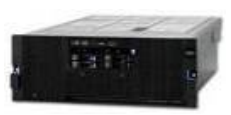

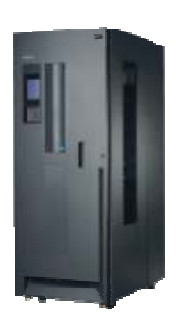

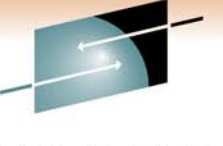

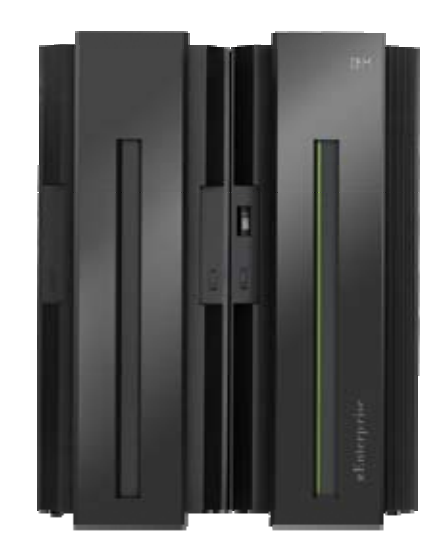

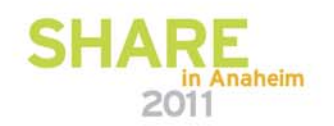

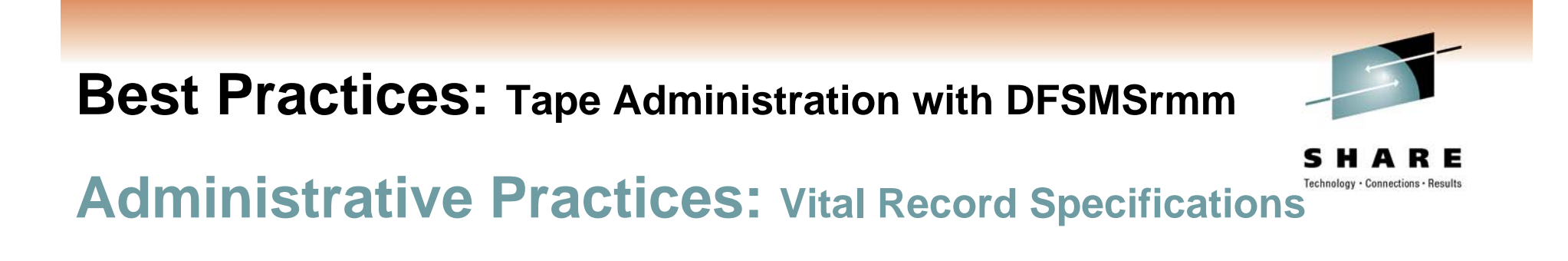

- Know your Vital Record Specifications; Don't ASSUME
- Know what types of VRS' are in place
- Understand priorities for conflicts in Movement
- Understand RELEASE Options To honor or IGNORE EXPDTs

LOOK AT VRS REPORTS !!!!

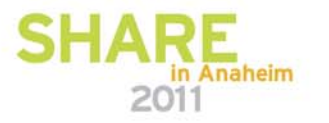

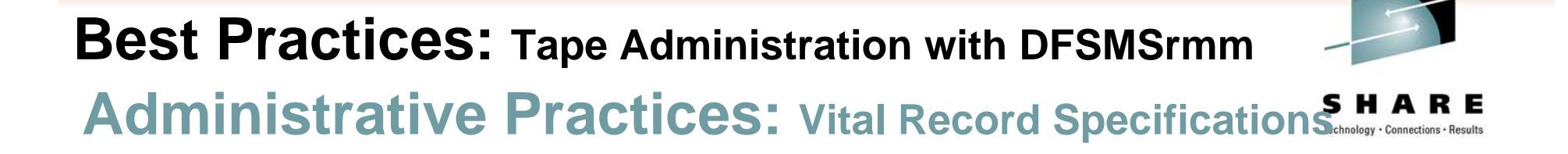

**Inventory Management** 

• Vital Record Selection

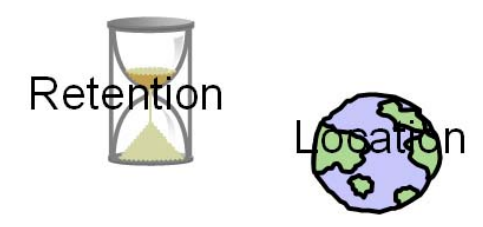

#### **Apply VRS Policies to**

- Data sets
- Volumes
- Volume Sets
- Stacked Volumes
- **Apply Retention Limit Controls**
- Vital Record Report
	- Unused VRS Report
- **ACTIVITY File**
- **VERIFY** run

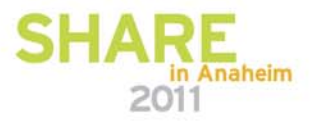

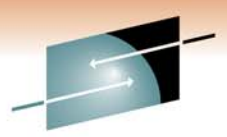

#### **VRS Types Administrative Practices: Vital Record Specifications**

- Data Set VRS
	- Assigned to Data Sets
- **Volume VRS** 
	- Assigned to Volumes
- Name VRS
	- Pointed by other VRS's
		- **Retention Name VRS**  $\bullet$
		- **Location Name VRS**  $\bullet$

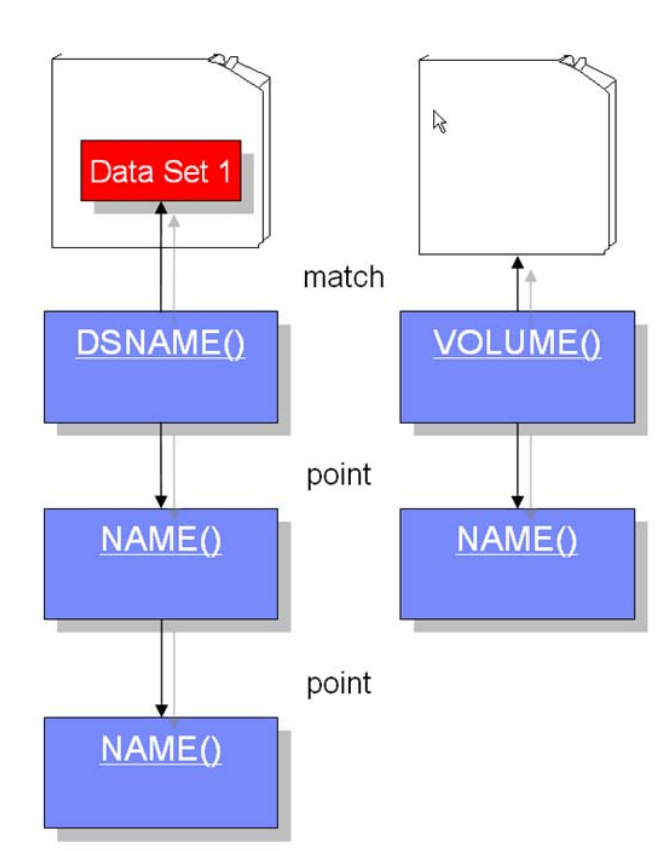

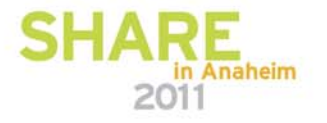

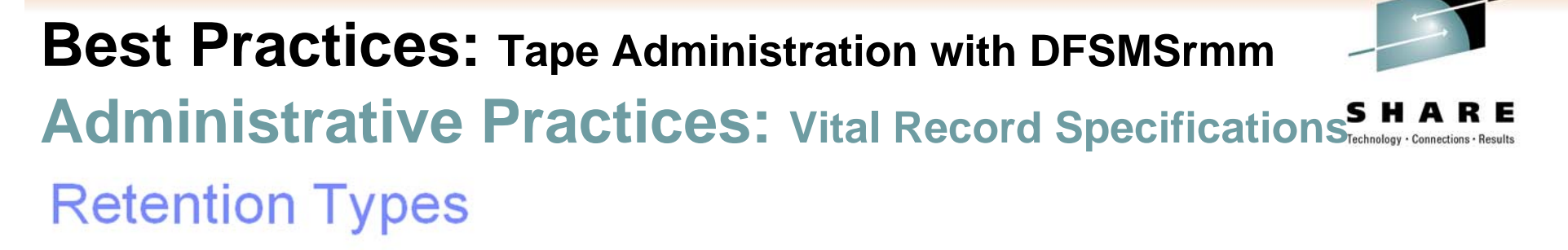

- Specific Date
- **Days since Creation**
- Days since Last Reference
- **Extra Days**
- Cycles
- By Days Cycles
- **Until Expired**
- **While Cataloged**
- **Forever** ×
- Don't retain

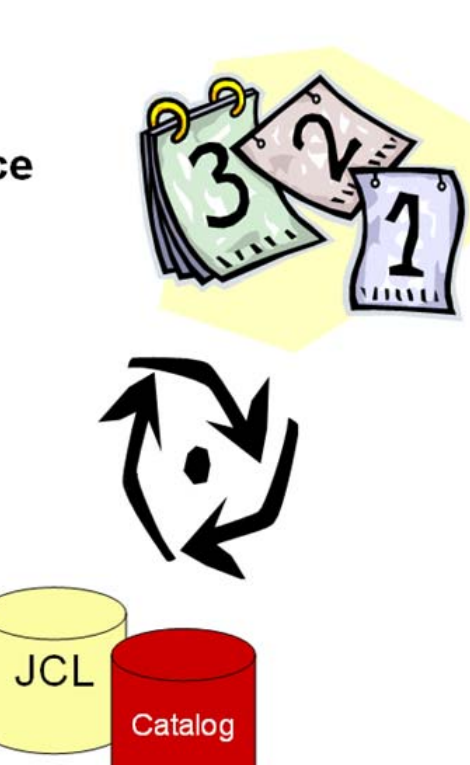

 $\mathbb{Z}$ 

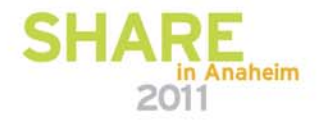

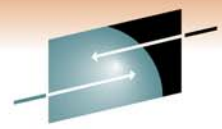

 $\mathbb{Z}$ 

**Best Practices: Tape Administration with DFSMSrmm Best Matching Mask Administrative Practices: Vital Record Specifications** 

- IF multiple masks match to a name
	- Go from left to right

⊠

- Look for first specific qualifier / character

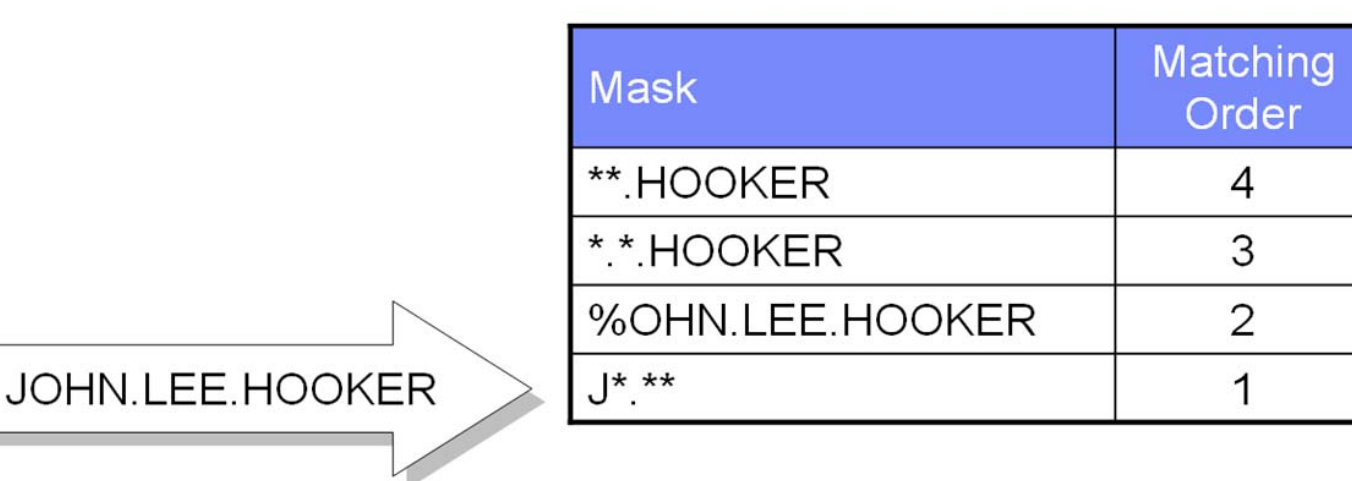

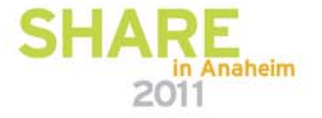

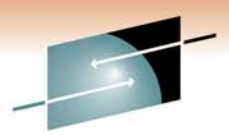

 $\mathbb{Z}$ 

**Reserved VRSes for Data Sets Administrative Practices: Vital Record Specifications** 

Reserved data set and job names:

- $-$  OPEN
- $-$  DELETED
- $-$  ABEND

Specify policies for:

- Data Sets that are **left open** (OPEN flag in the volume record ON) or are in use during inventory management
- Data Sets Deleted by normal DISPosition
- Data Sets Closed as a result of an abnormal end (ABLND flag in the data set record ON) in a task

RMM ADDVRS DSNAME('OPEN') LASTREFERENCEDAYS COUNT(5) RELEASE(EXPIRYDATEIGNORE) RMM ADDVRS DSNAME(\*\*\*) JOBNAME(DELETED) DAYS COUNT(1) RELEASE(EXPIRYDATEIGNORE) RMM ADDVRS DSNAME('\*\*') JOBNAME(ABEND) DAYS COUNT(1) RELEASE(EXPIRYDATEIGNORE)

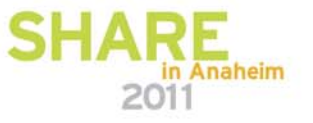

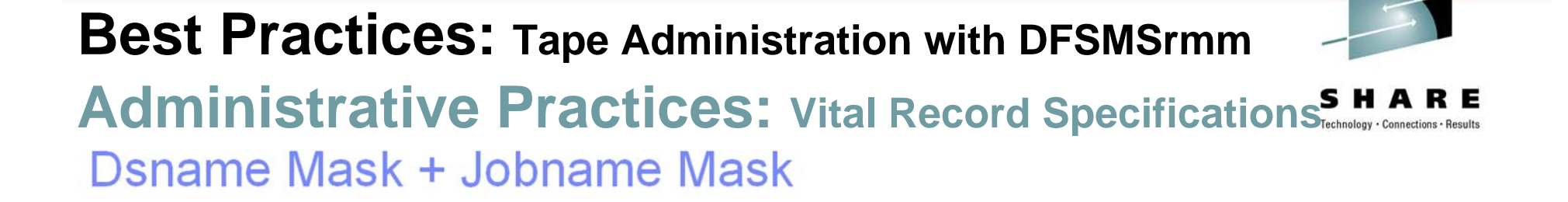

A

#### DFSMSrmm concatenates both masks п

- Order depends on Parmlib Option VRSJOBNAME(1|2)
- (1) JobnameMask.DsnameMask
- (2) DsnameMask.JobnameMask-default
- **Example** 
	- VRSes
		- ADDVRS DSNAME("\*.LEE.HOOKER') JOBNAME(BLUES)  $\bullet$
		- ADDVRS DSNAME('JOHN.\*.HOOKER') JOBNAME(\*)
	- Data Set
		- DSN=JOHN.LEE.HOOKER JOBNAME=BLUES  $\bullet$

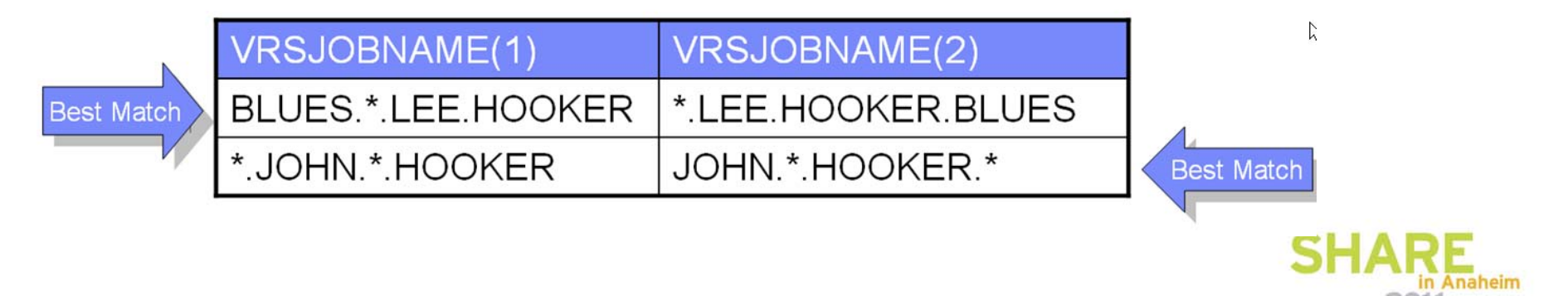

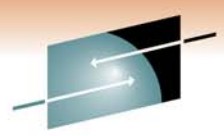

**Matching Order of Precedence Administrative Practices: Vital Record Specifications <b>S\_H** 

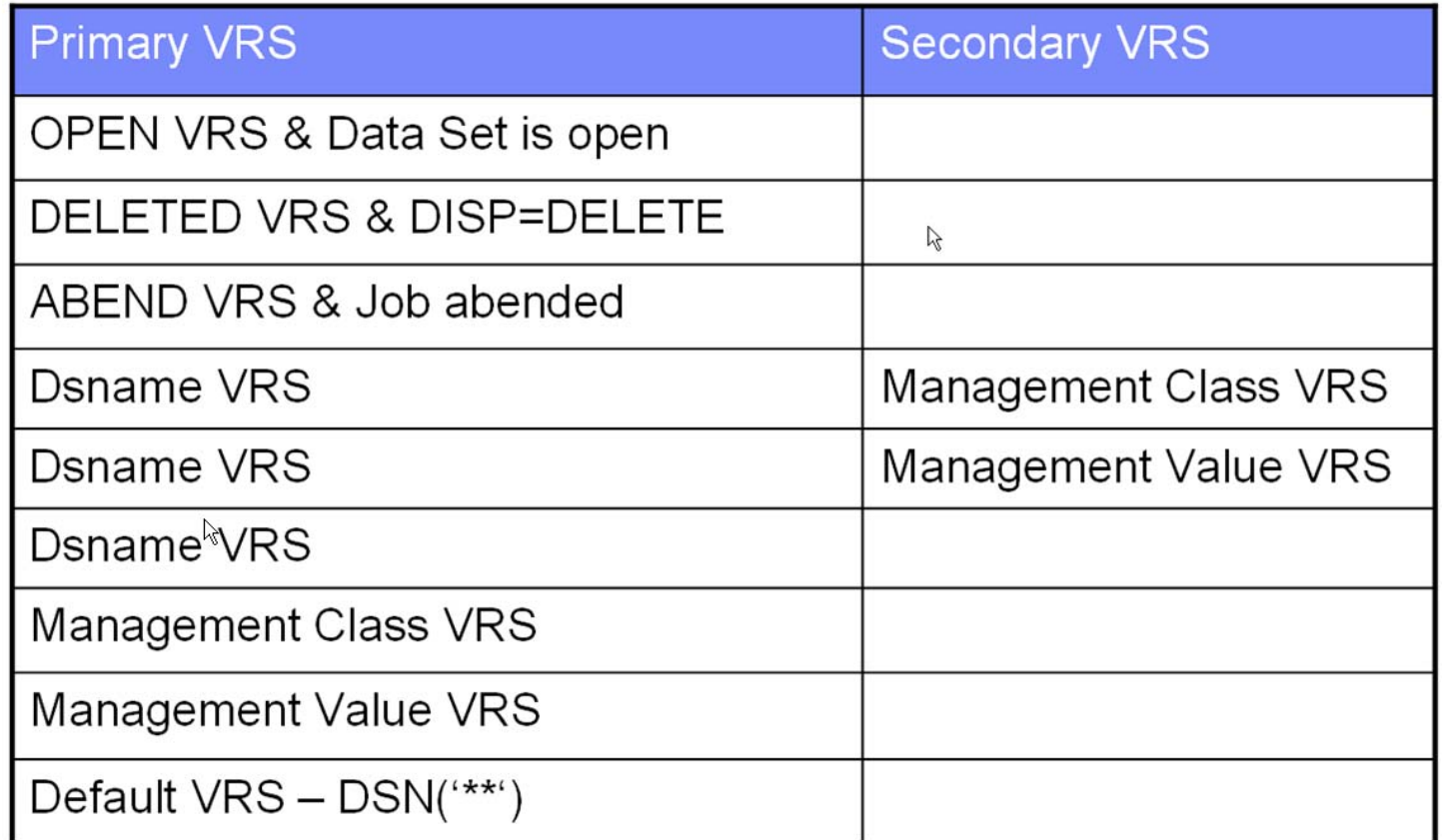

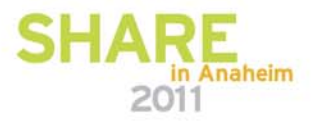

**Best Practices: Tape Administration with DFSMSrmm Chaming Retention and Movement Policies Administrative Practices: Vital Record Specifications** 

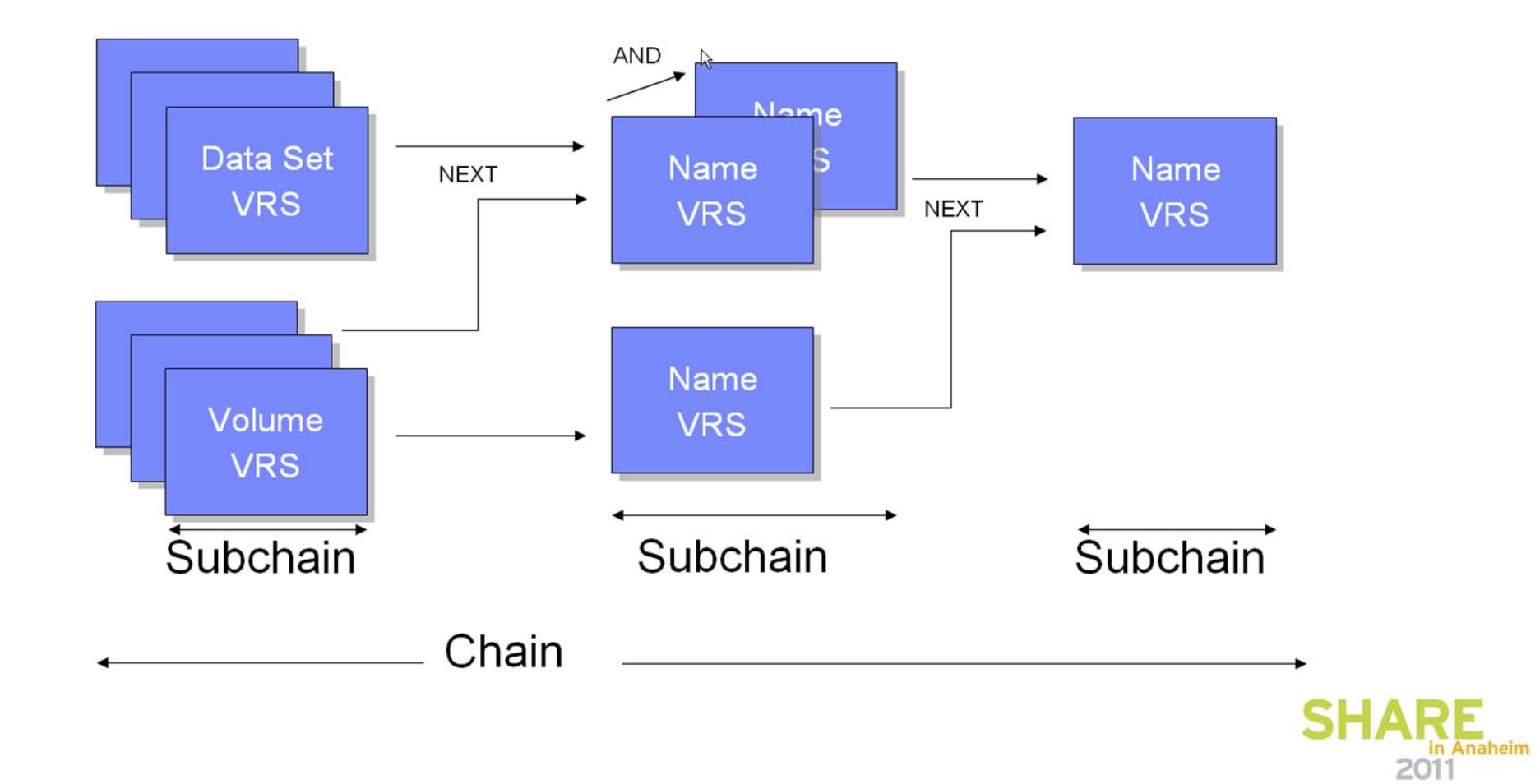

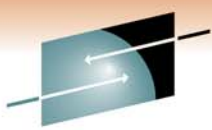

#### **Best Practices: Tape Administration with DFSMSrmm** <sup>8</sup> Location Conflict **Administrative Practices: Vital Record Specifications**

- Solved by Location Priority defined in
	- EDGRMMxx parmlib member LOCDEF parameter
	- VRS (overrides LOCDEF)
- **Example: volume retained in VAULT** 
	- Lowest number = highest priority

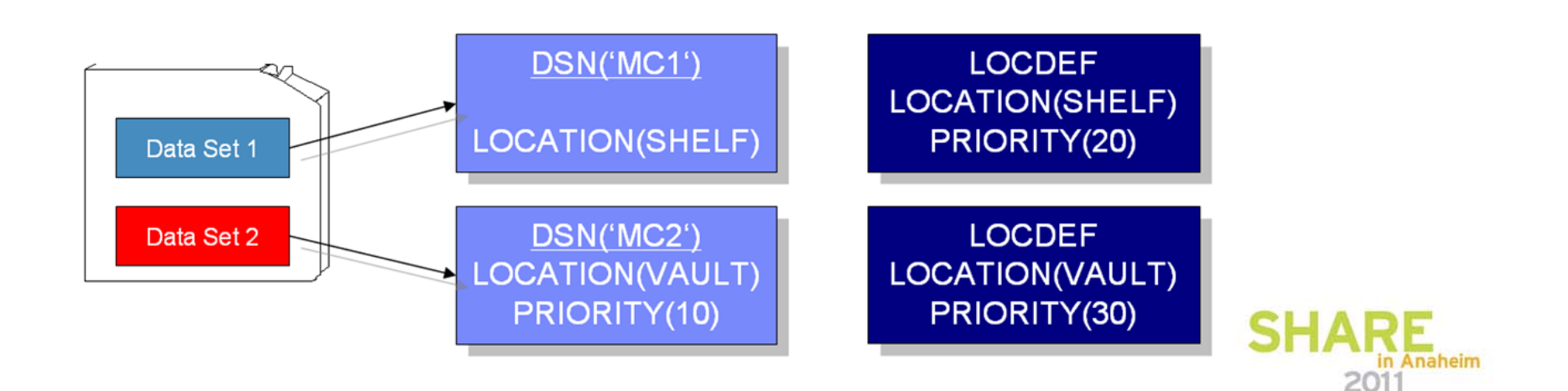

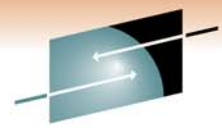

**Best Practices: Tape Administration with DFSMSrmm REPORT File Administrative Practices: Vital Record Specifications** 

#### • Contents

- Formatted report of all retained data set and volumes
- Sorted by matching Primary **VRS**
- **Browse it or Print it**

 $\mathbb{Z}$ 

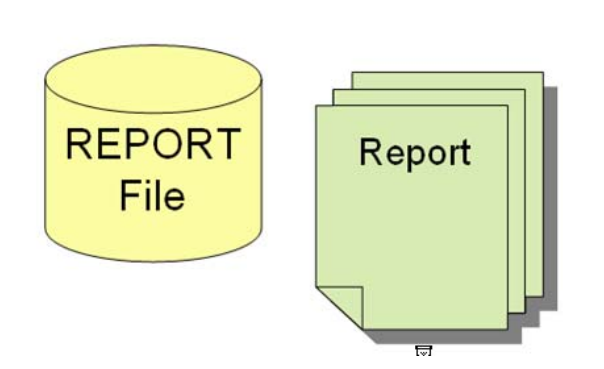

#### **Use to identify**

- groups of data sets
- $-$  cycles
- what is potentially moved
- **List of Unused VRSs** 
	- use it to identify and delete VRSs which are no longer required

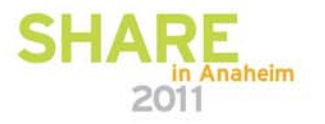

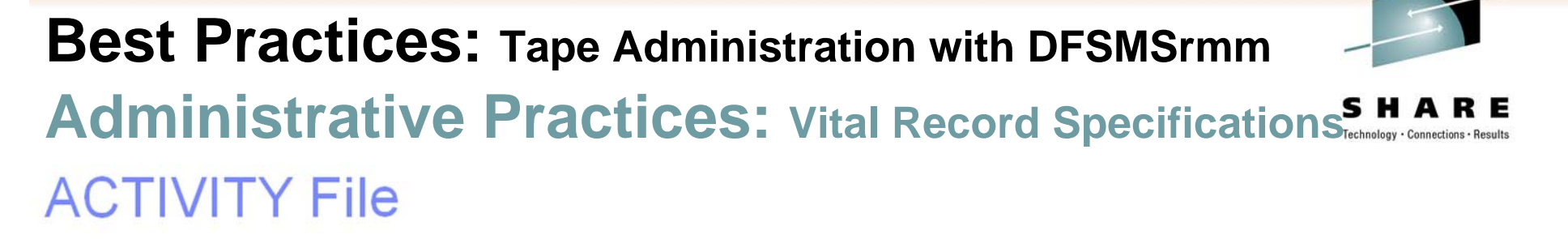

#### ■ Contents

- Header Record
	- **Run Time Values**
- Data set Record
	- Details of Changes
- **Browse it or Report on it**

#### Sample Report

- $-$  EDGJACTP
	- Vital status
	- Retention date
	- Matching VRS
	- VRS subchain
- Summaries
- Detailed reports

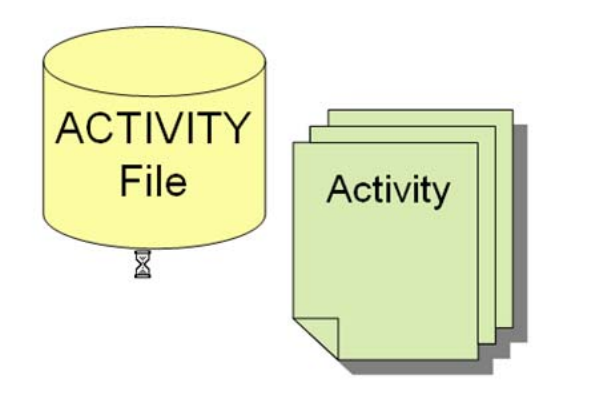

Recommendation: Always write ACTIVITY File

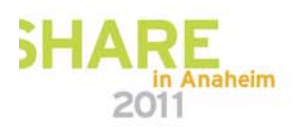

**Administrative Practices: User EXITS** 

- Know what EXITS are in place
- Know what your EXITS are doing for you

**Keep track of your SOURCE!** 

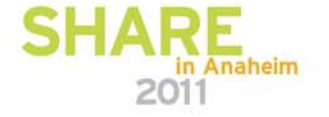

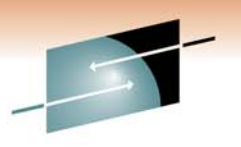

Technology . Connections

### **Best Practices: Tape Administration with DFSMSrmm Administrative Practices: EXITS**

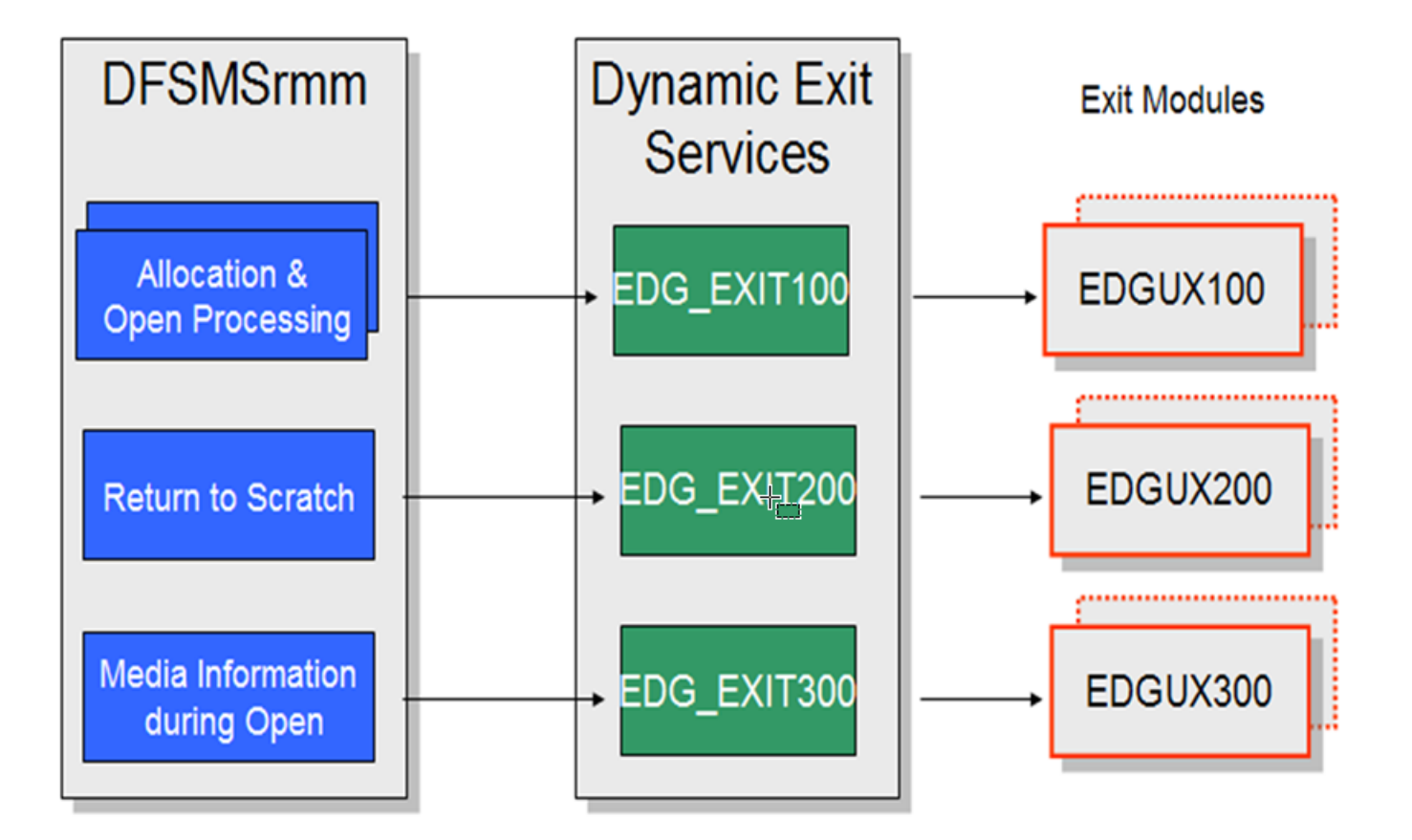

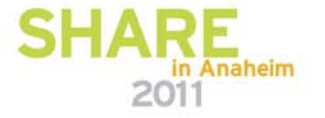

Technology . Connections . Results

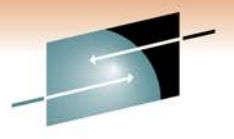

s Technology · Connections · Results

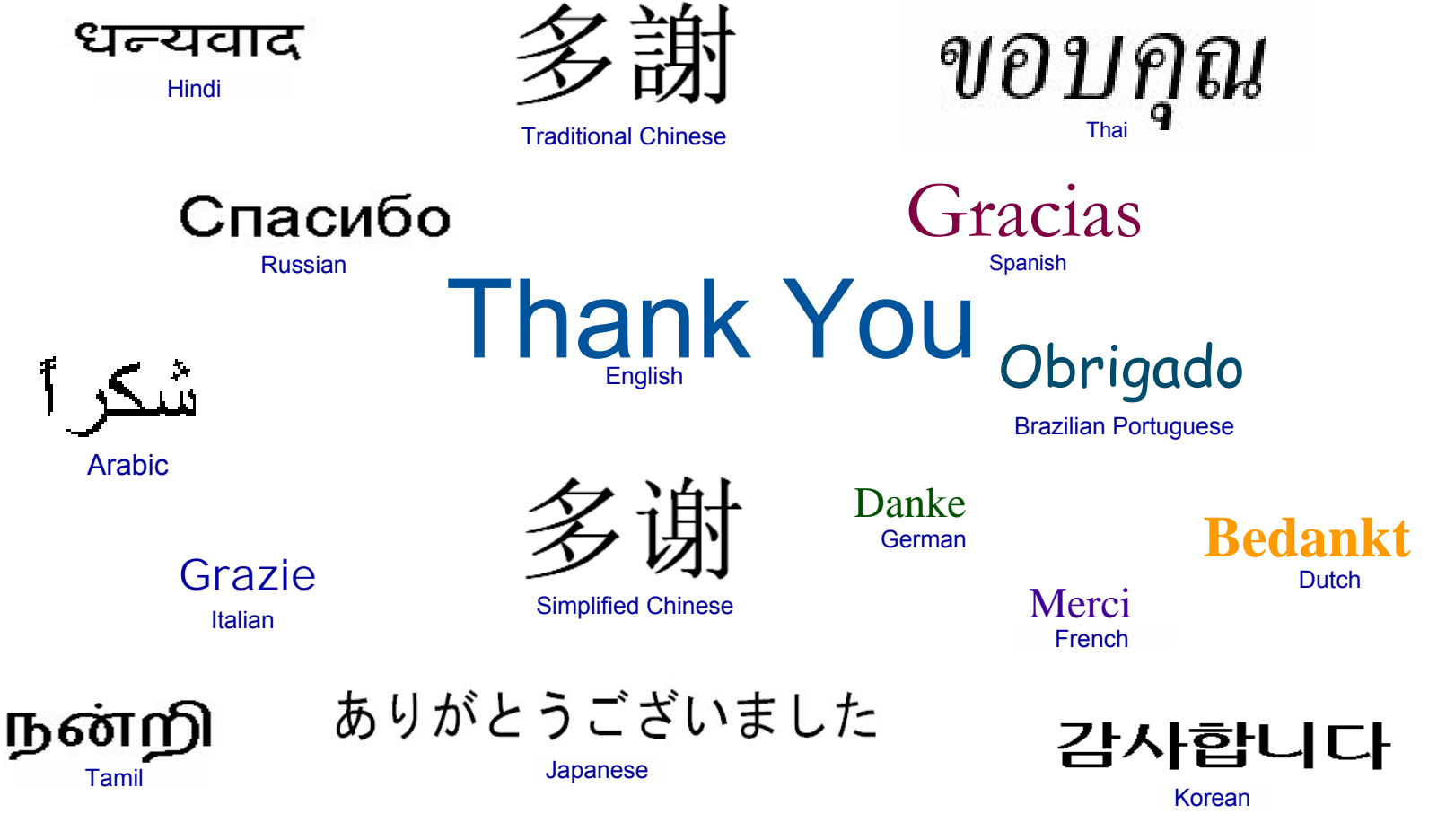

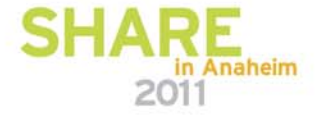